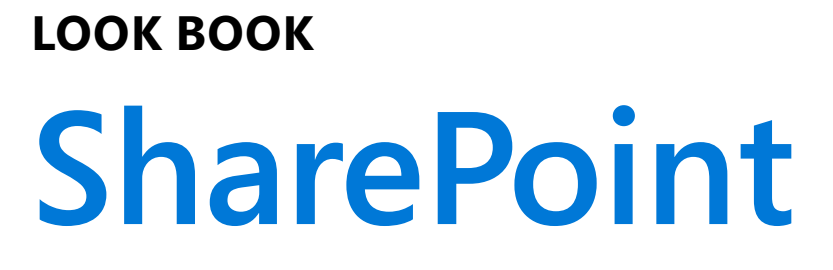

# Get inspired. Discover the modern experiences you can build with SharePoint in Office 365.

**[aka.ms/sharepointlookbook](http://aka.ms/sharepointlookbook)**

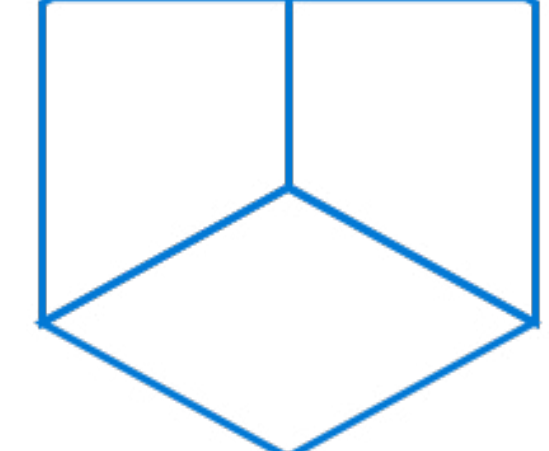

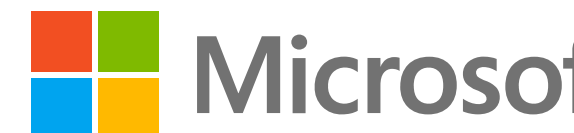

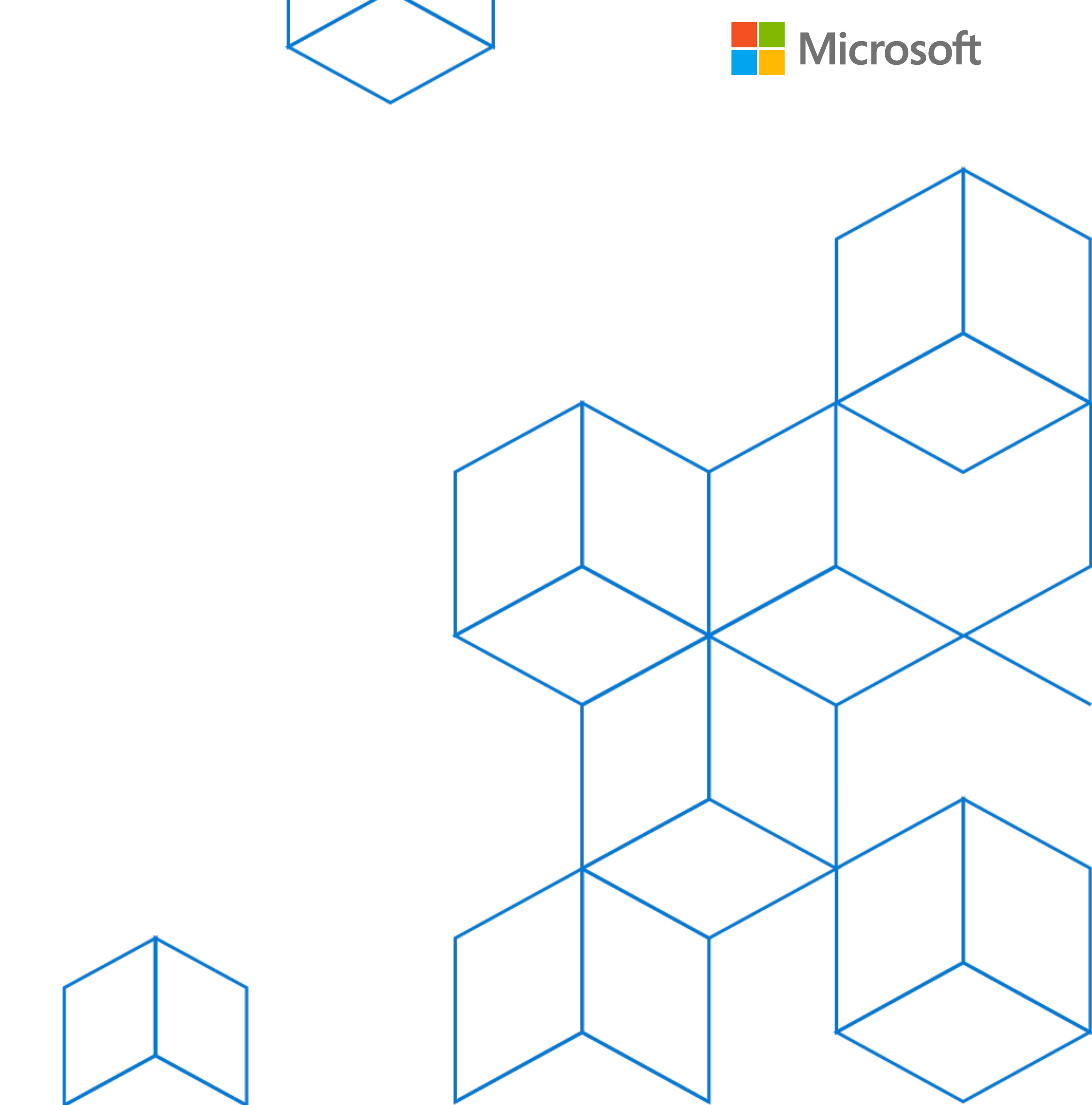

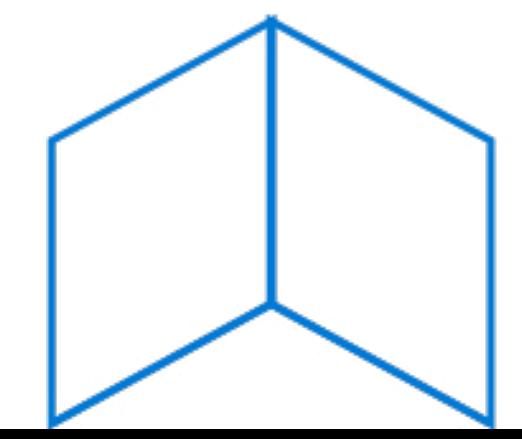

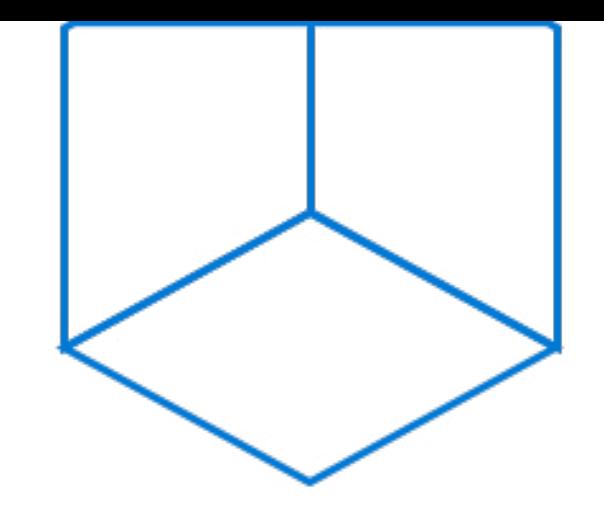

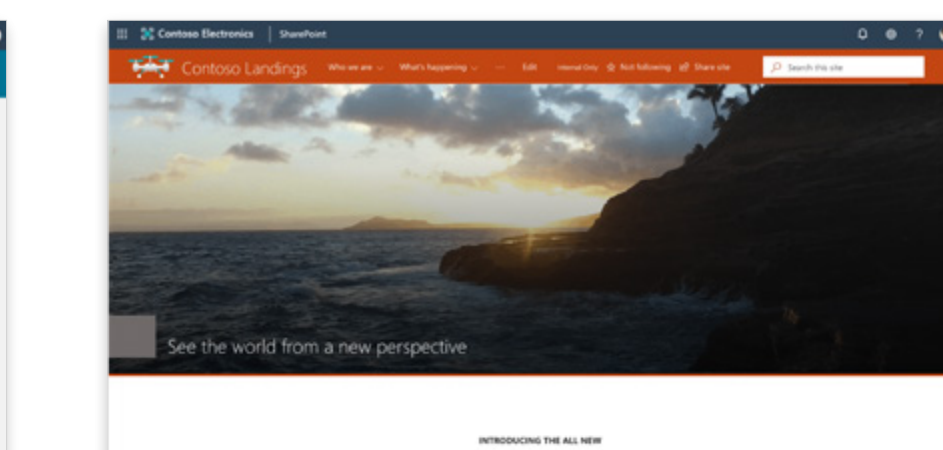

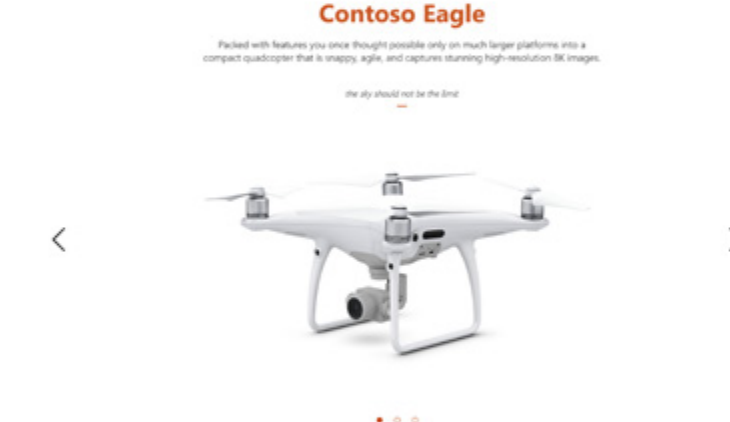

### **DODING ON MODEL UNITS**

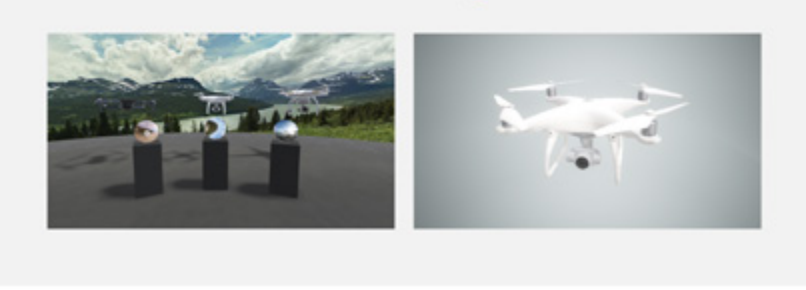

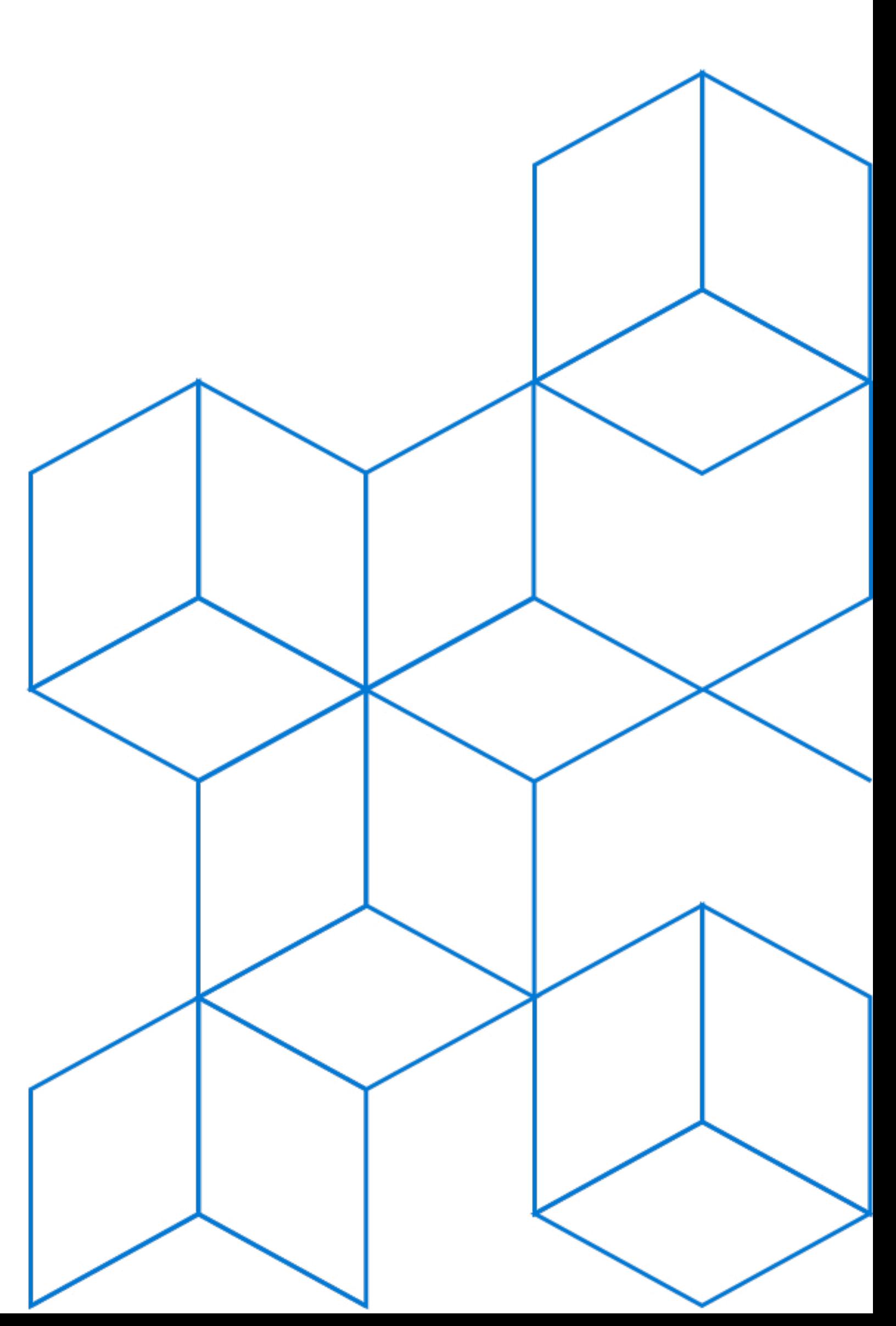

# **Intranet homepage**

Your intranet homepage is the place where people in your organization can get informed, get inspired, and discover news and resources.

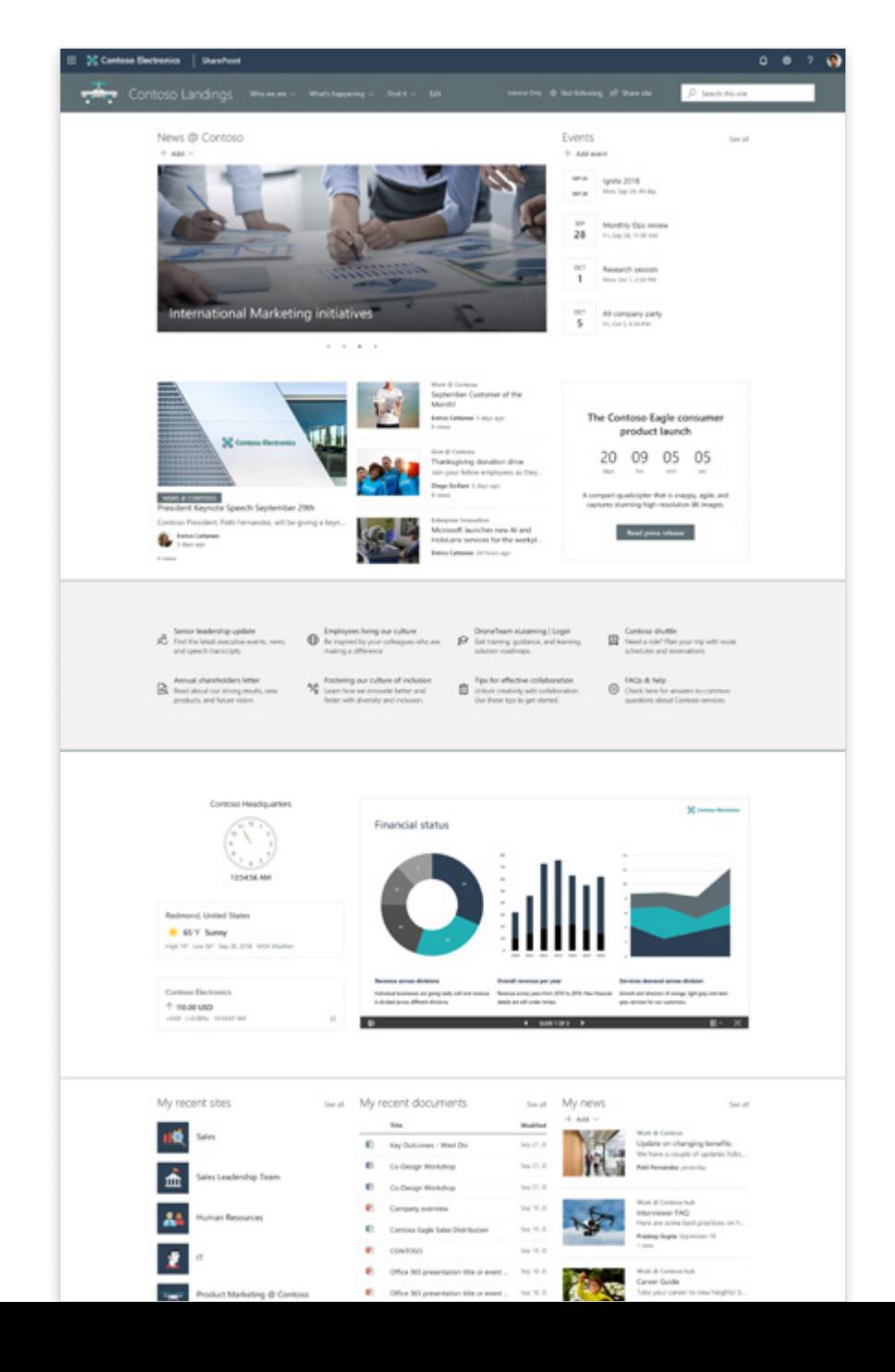

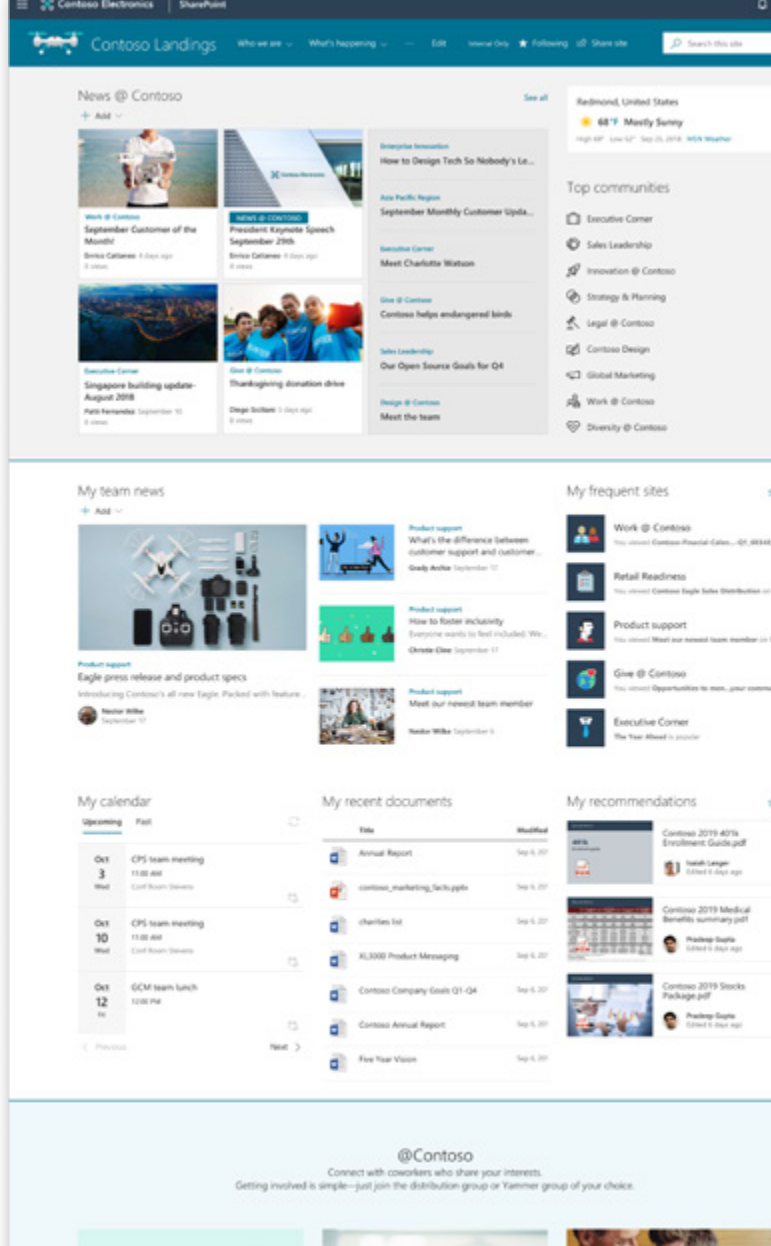

1254 12

[File viewer -](https://support.office.com/en-us/article/use-the-file-viewer-web-part-e53a9602-e7b3-4fff-9126-de2f18d1900c) PowerPoint presentation

[News](https://support.office.com/en-us/article/use-the-news-web-part-on-a-sharepoint-page-c2dcee50-f5d7-434b-8cb9-a7feefd9f165) - Carousel, Top story, List layouts

[Highlighted content](https://support.office.com/en-us/article/use-the-news-web-part-on-a-sharepoint-page-c2dcee50-f5d7-434b-8cb9-a7feefd9f165) - Recent docs, list view

[Quick links](https://support.office.com/en-us/article/use-the-quick-chart-web-part-bcfee244-2408-400b-a9bd-4eca61aead51) - Button layout, descriptions

Stock Information **AVAILABLE VIA PNP** 

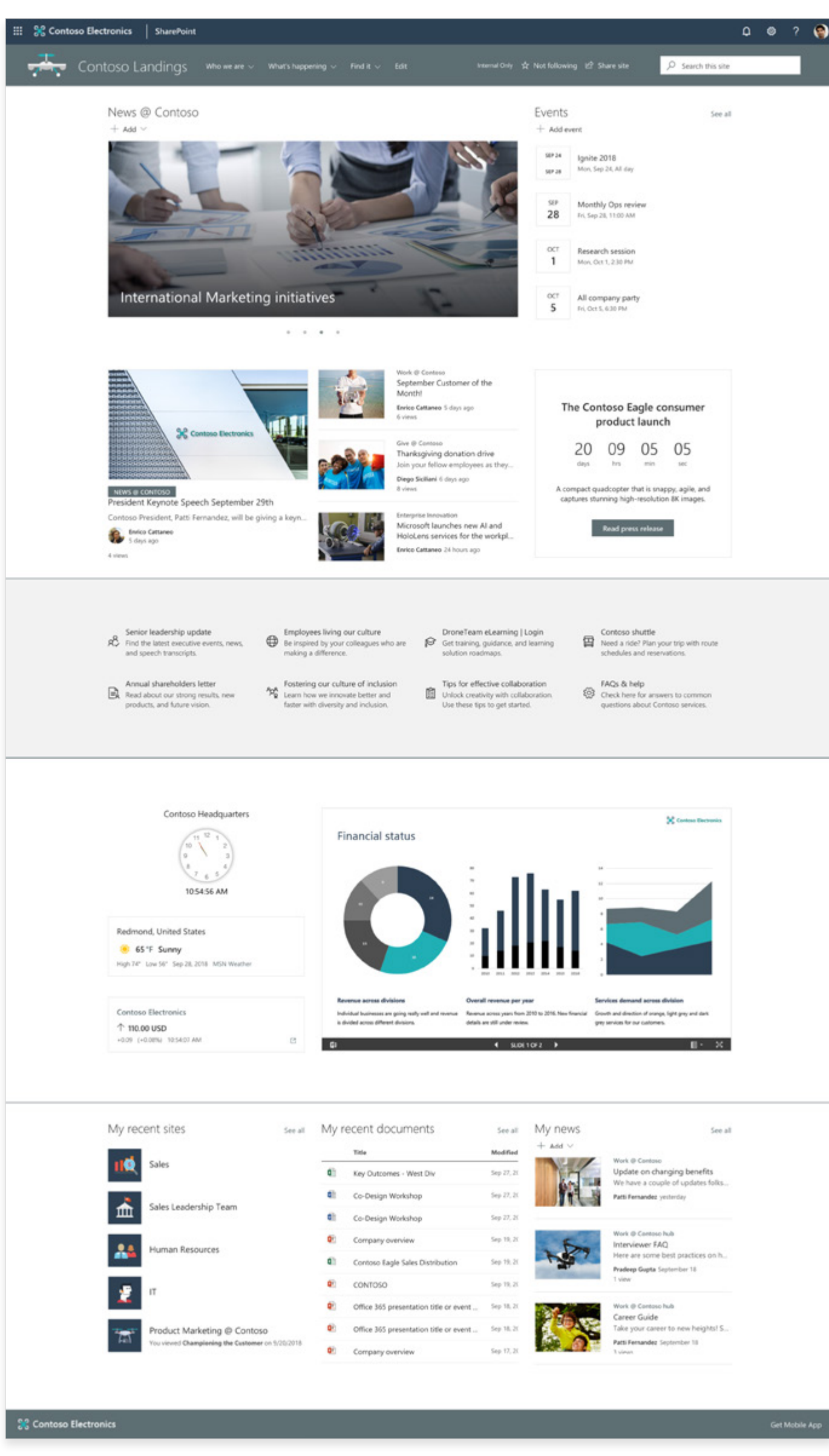

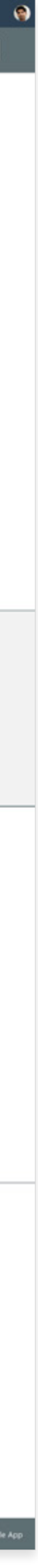

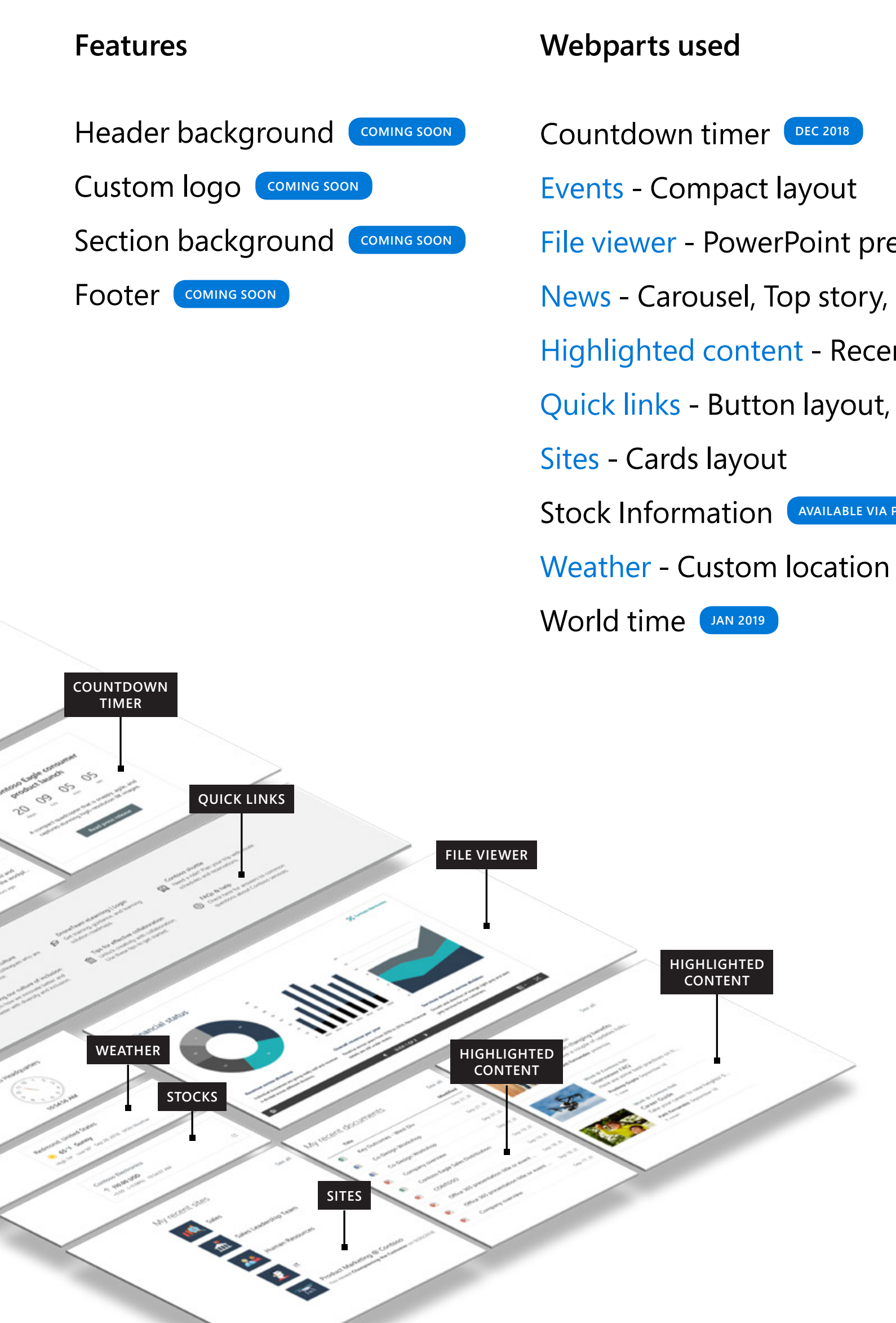

**NEWS AND RESOURCES**

**SITE HEADER**

**NEWS**

**NEWS**

**WORLD CLOCK**

**EVENTS**

## **Intranet homepage**

News and resources are at the heart of this attractive intranet homepage. It uses a News carousel layout to show large, scrollable images, plus web parts to show images, events, files, and more.

### **Webparts used**

- [Events](https://support.office.com/en-us/article/use-the-events-web-part-5fe4da93-5fa9-4695-b1ee-b0ae4c981909)  Compact layout
- [Group Calendar](https://support.office.com/en-us/article/use-the-group-calendar-web-part-eaf3c04d-5699-48cb-8b5e-3caa887d51ce) Office 365 group calendar
- [Highlighted Content](https://support.office.com/en-us/article/use-the-highlighted-content-web-part-e34199b0-ff1a-47fb-8f4d-dbcaed329efd)  Library, card view
- [Image](https://support.office.com/en-us/article/use-the-image-web-part-a63b335b-ad0a-4954-a65d-33c6af68beb2)  Text overlay
- Instagram **CUSTOM WEB PART**
- [News](https://support.office.com/en-us/article/use-the-news-web-part-on-a-sharepoint-page-c2dcee50-f5d7-434b-8cb9-a7feefd9f165)  Carousel, top story layouts
- [Quick links](https://support.office.com/en-us/article/use-the-quick-chart-web-part-bcfee244-2408-400b-a9bd-4eca61aead51)  List layout, icons
- [Sites](https://support.office.com/en-us/article/use-the-sites-web-part-93cbd17b-0bf8-4355-9f32-cc90e0443e6d)  Card layout
- [Twitter](https://support.office.com/en-us/article/use-the-twitter-web-part-15db6b3b-d167-41dd-9875-2af64b44d820)  Light theme, dividers displayed
- [Weather](https://support.office.com/en-us/article/show-the-weather-on-your-page-4a86540e-0846-4fc0-bad0-1a82fcd430fc)  Custom location
- [Yammer](https://support.office.com/en-us/article/use-the-yammer-web-part-a53cfa0c-3d09-42c8-a286-1038a81c59da)  Group feed

## **Intranet homepage**

Put the power of your content, people and information in easy reach of everyone in your organization. Use a distributed news system and a variety of web parts to highlight what's happening in your organization as well as events and social conversations.

**SITE HEADER**

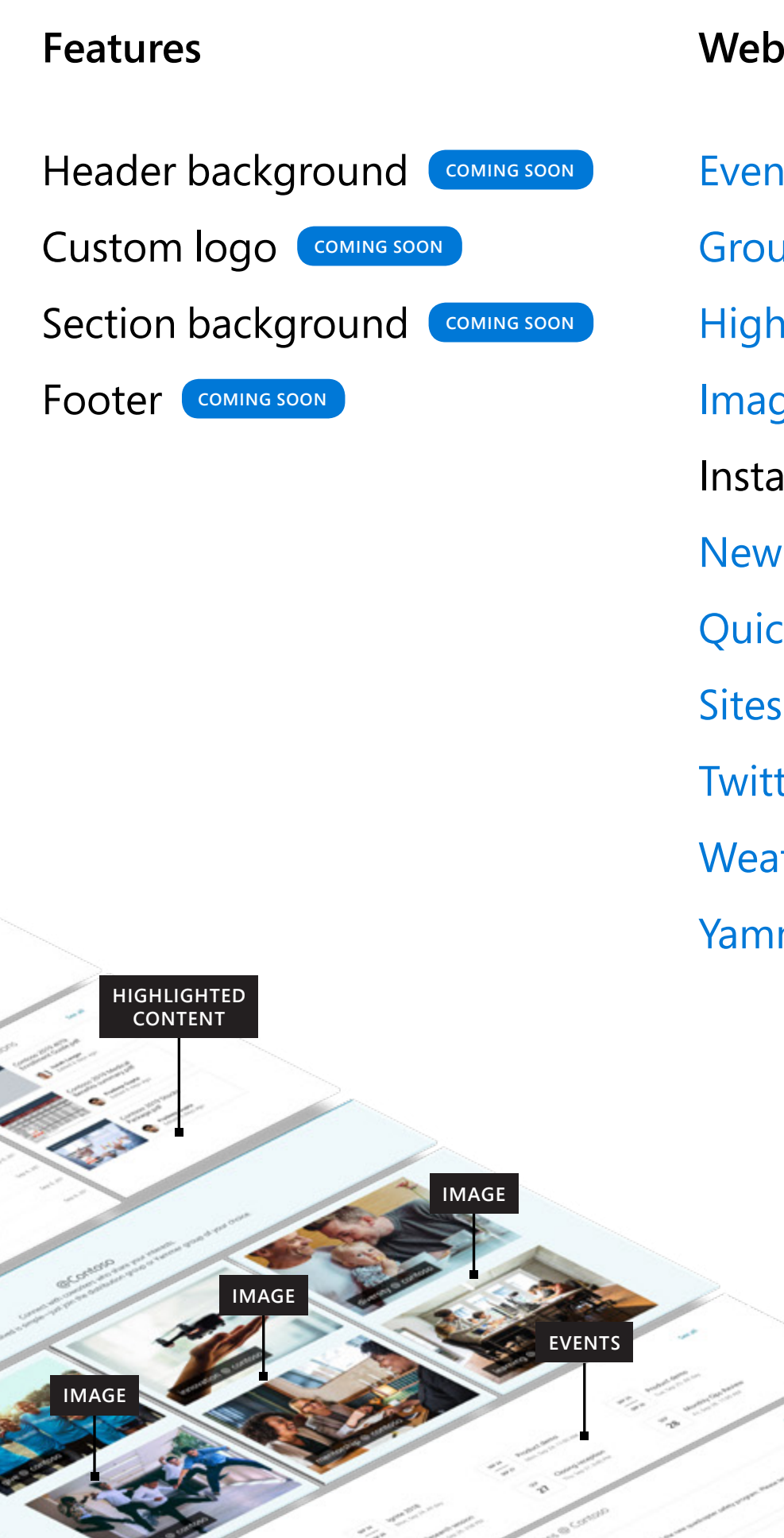

**NEWS**

**NEWS**

**CALENDAR**

**WEATHER**

**QUICK LINKS**

OO.

**SITES**

**HIGHLIGHTED CONTENT**

**TEXT**

**TWITTER**

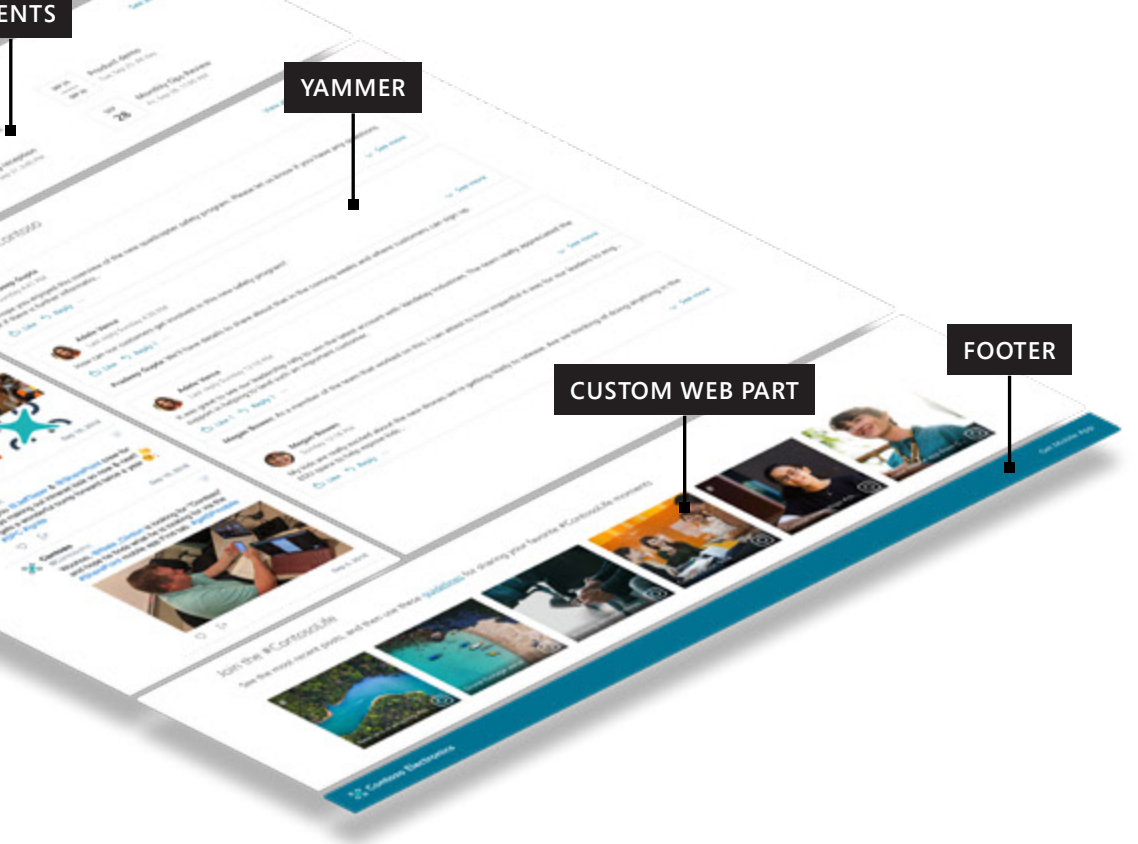

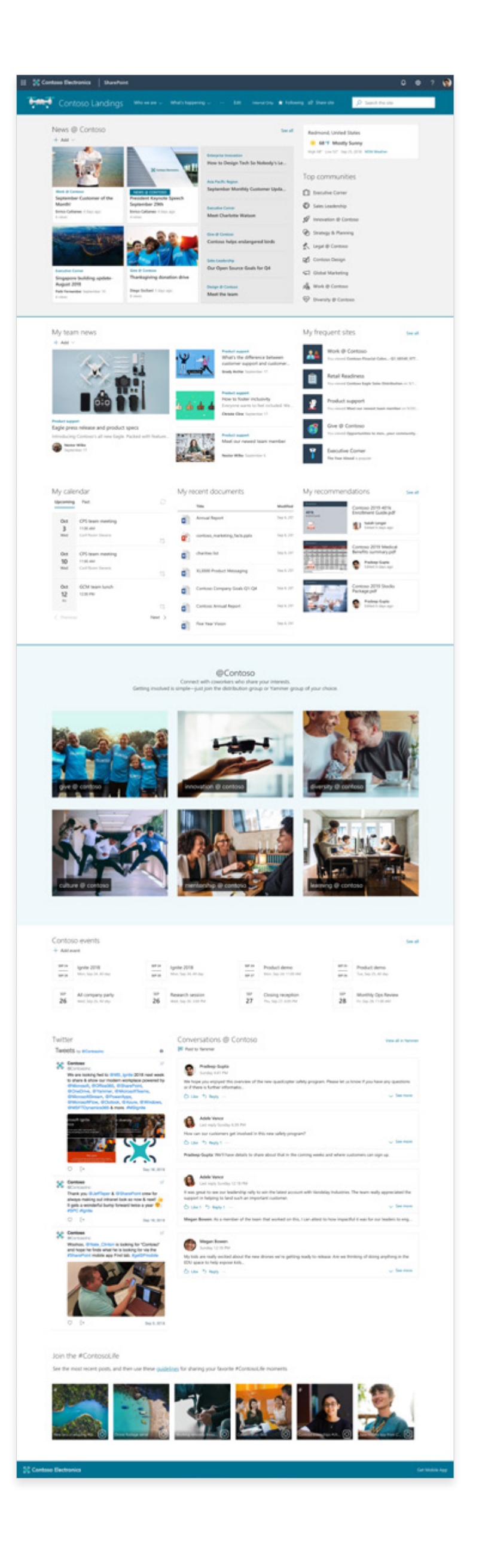

- 
- 
- 
- 
- 
- 
- 
- 
- 
- 

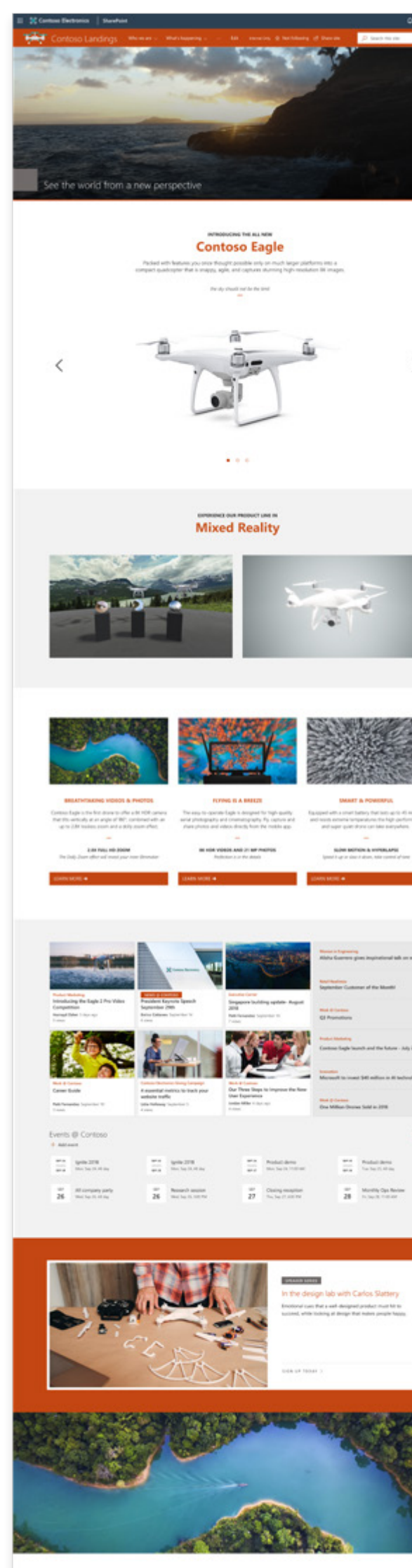

 $\begin{array}{l} \textit{Corr涨} \\ \textit{=}\end{array}$  <br> Finanges when we change our perty

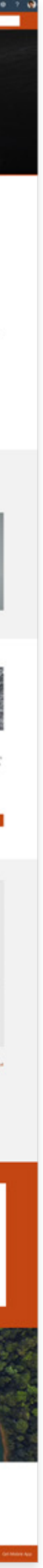

# **Intranet homepage**

Highly visual and attention-grabbing, this example shows the power and versatility of the Hero web part along with the File viewer, Embed web part, and more.

**COMPELLING AND HIGHLY VISUAL**

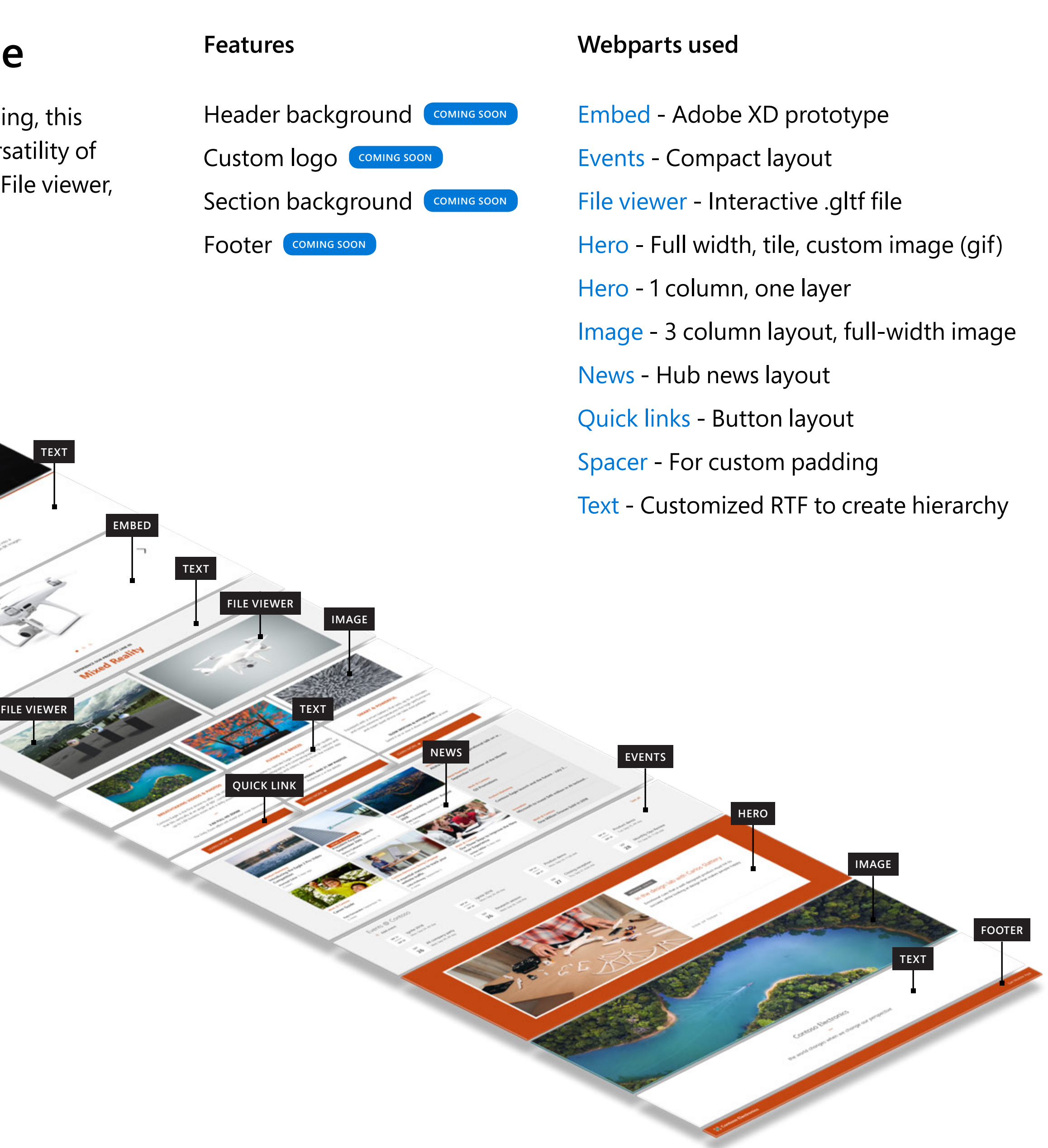

**SITE HEADER**

**HERO**

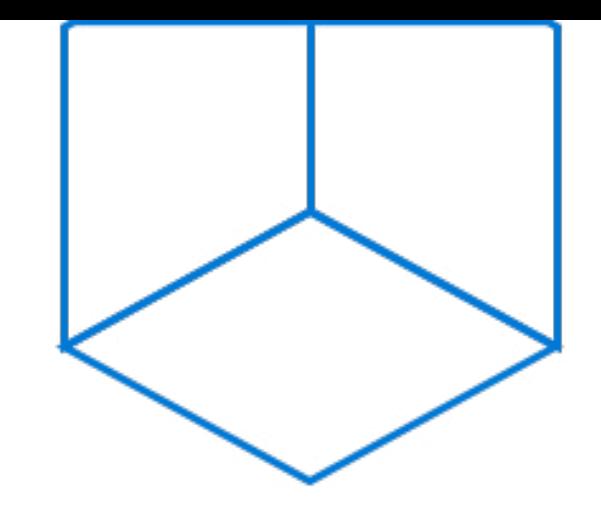

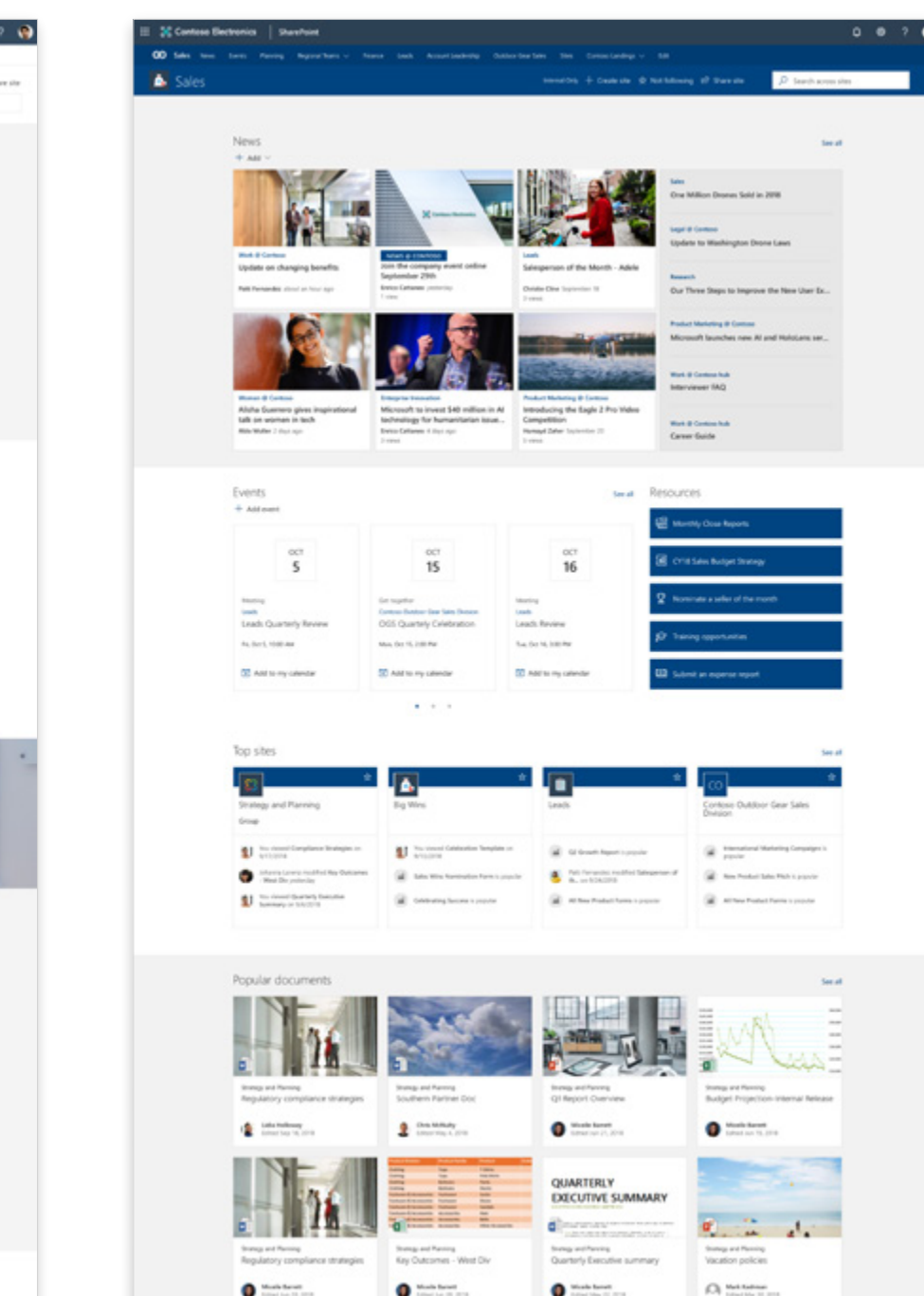

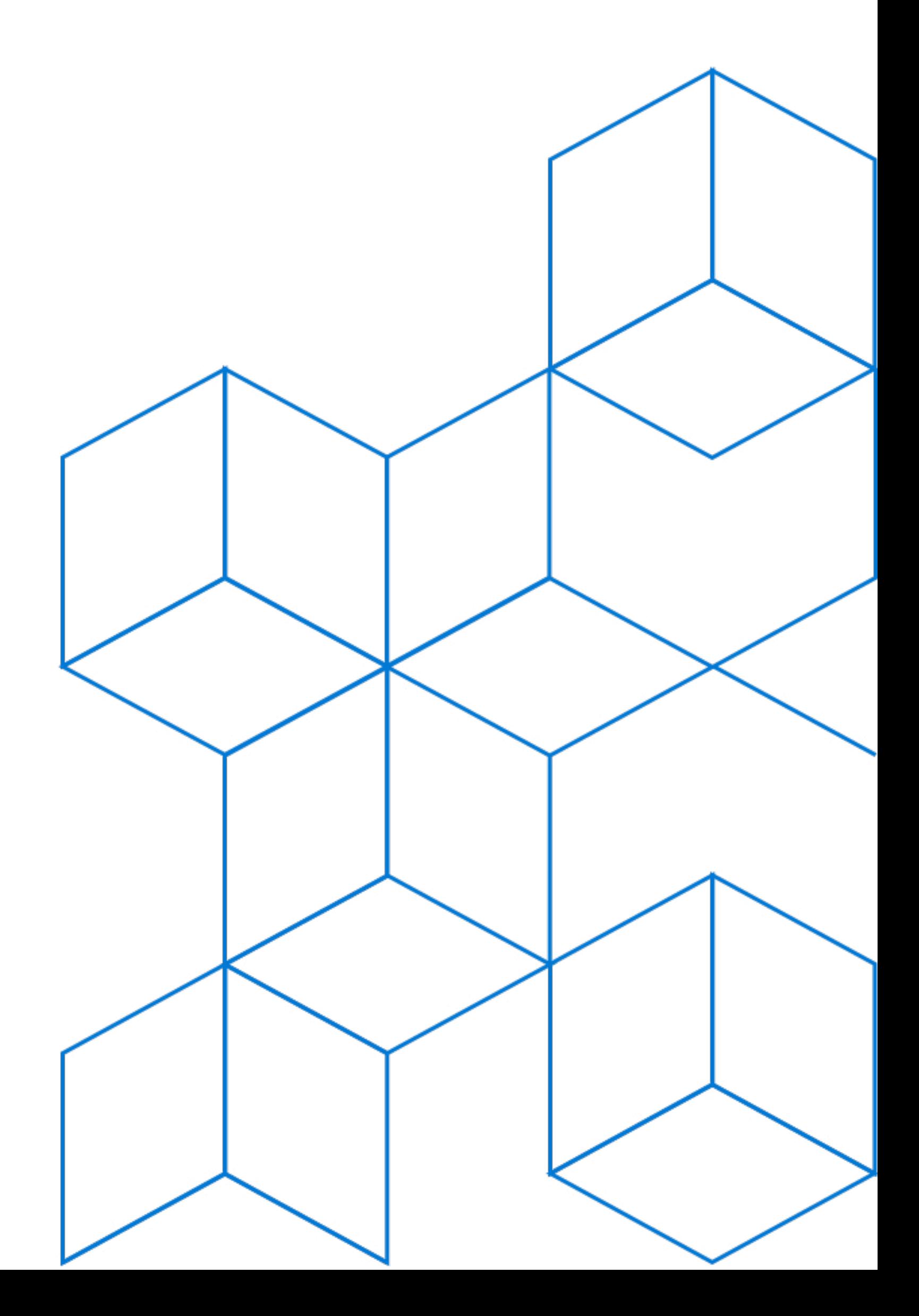

# **Hub sites**

Organize your intranet with hub sites. Connect related sites to roll up content and activity, and to drive consistent branding and navigation. And because you can re-associate sites, your intranet can respond and adapt to changes in your organization.

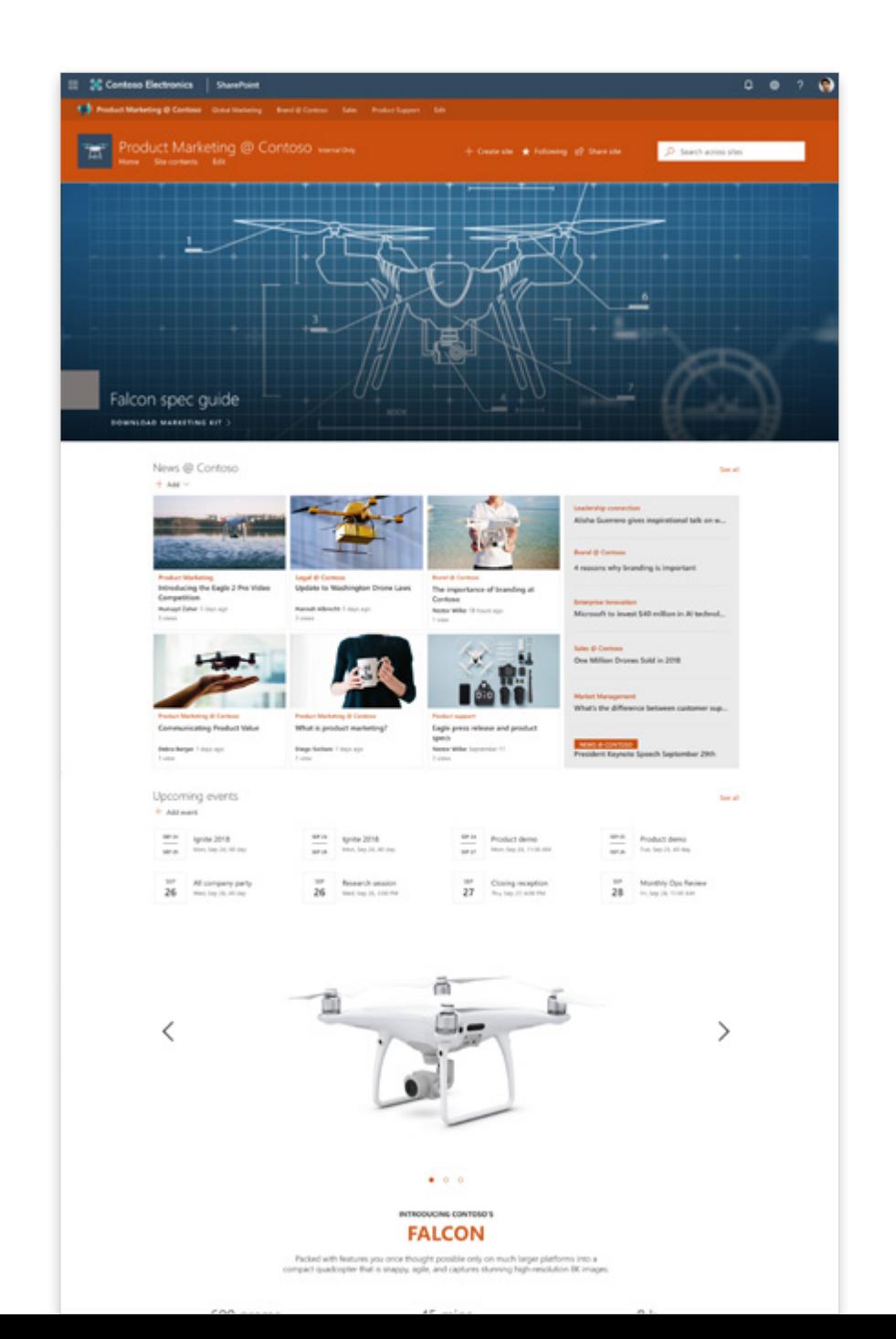

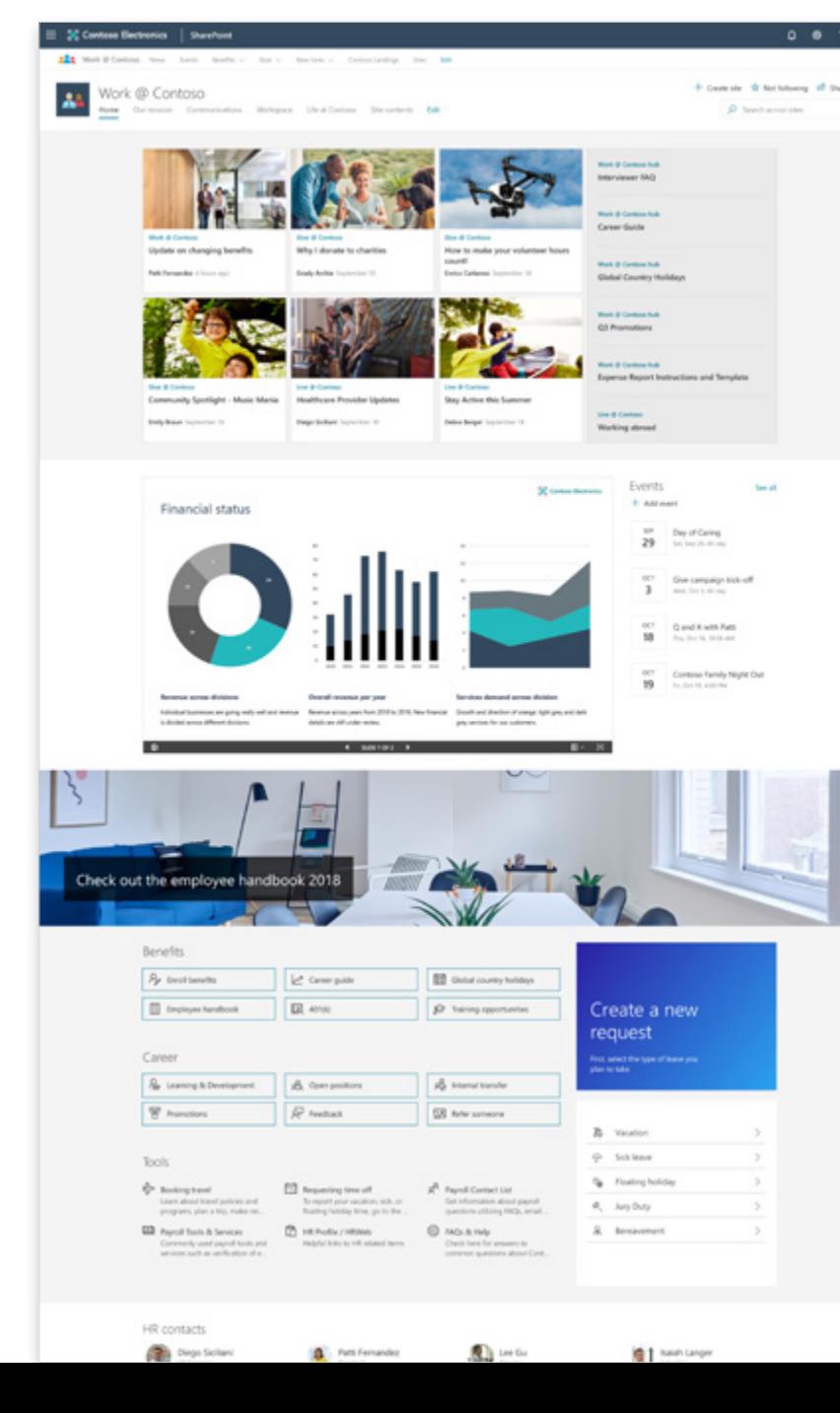

- 
- 
- 
- 
- 
- 
- 

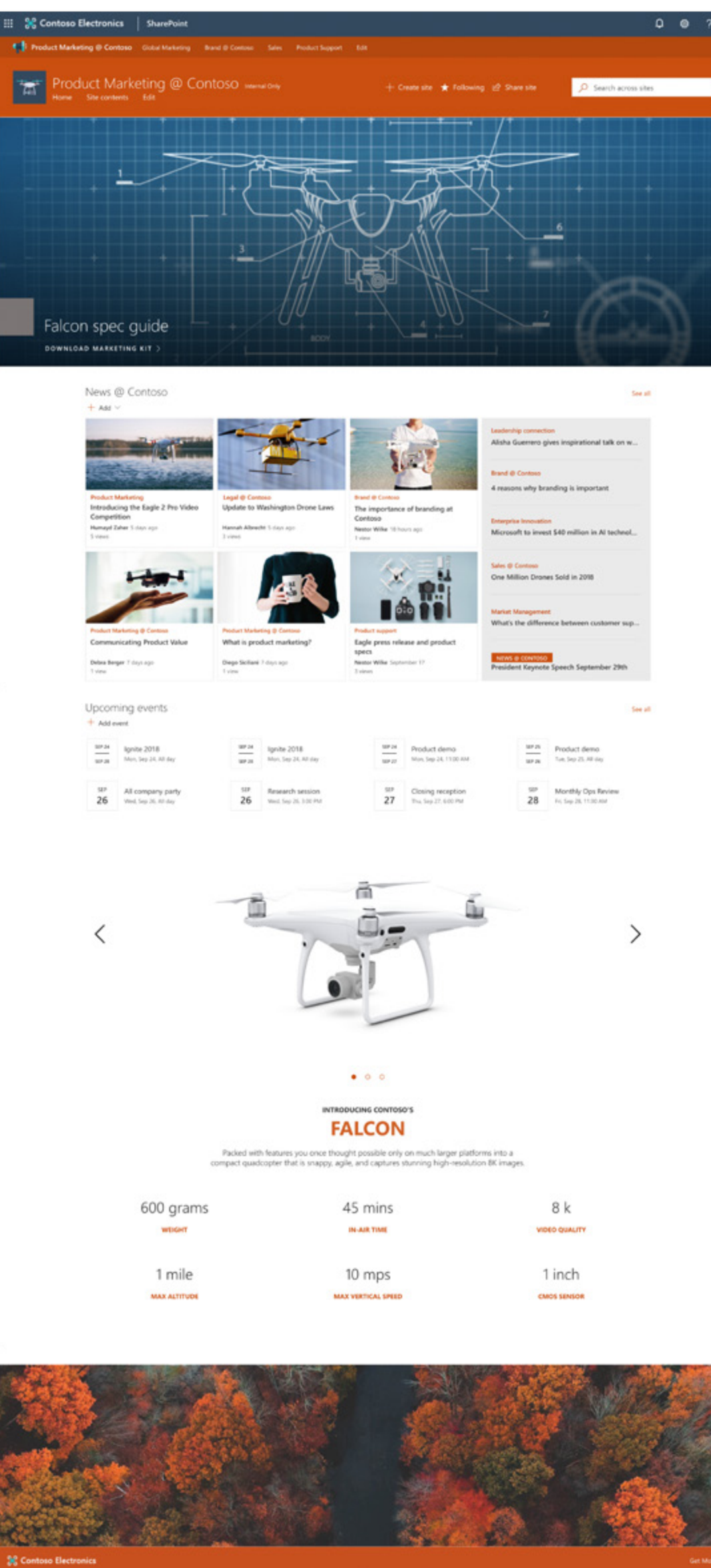

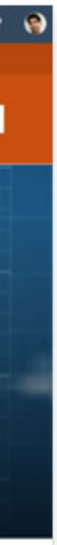

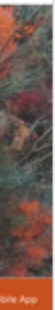

**HUB NAV**

**SITE HEADER**

SharePoint Hubs let you organize your intranet and drive consistency. In this Marketing hub site, the header, footer, and custom logo is carried over to its associated sites.

## **Hub site MARKETING**

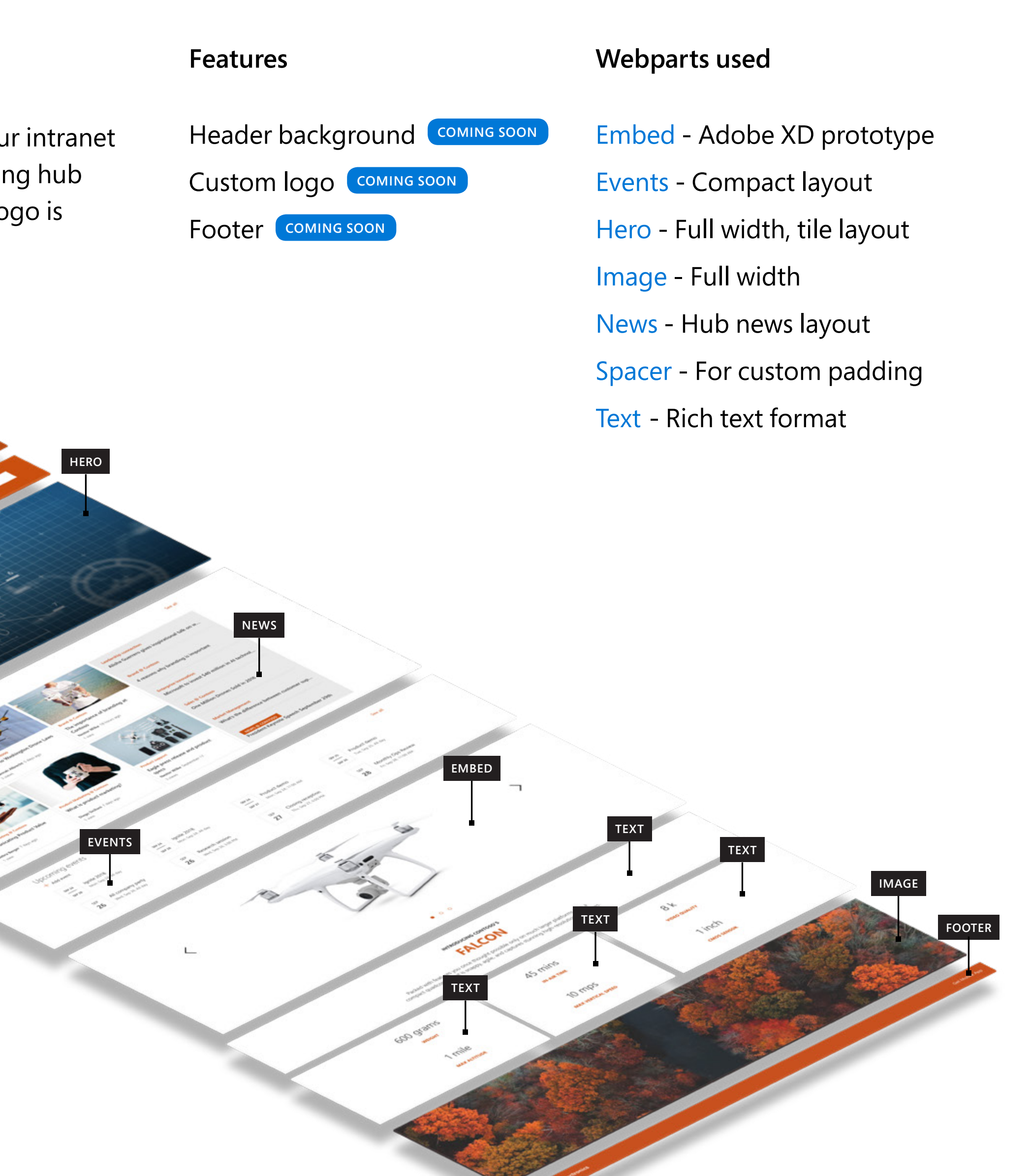

Besides hub news, events, contacts and resources, this example of a Human Resources hub site features a custom PowerApp for time off requests from employees.

## **Hub site HUMAN RESOURCES**

**Features**

Custom logo **COMING SOON**

Footer **COMING SOON**

### **Webparts used**

- [Events](https://support.office.com/en-us/article/use-the-events-web-part-5fe4da93-5fa9-4695-b1ee-b0ae4c981909)  Compact layout
- [File viewer](https://support.office.com/en-us/article/use-the-file-viewer-web-part-e53a9602-e7b3-4fff-9126-de2f18d1900c)  PowerPoint presentation
- [Image](https://support.office.com/en-us/article/use-the-image-web-part-a63b335b-ad0a-4954-a65d-33c6af68beb2)  Full width, text overlay
- [News](https://support.office.com/en-us/article/use-the-news-web-part-on-a-sharepoint-page-c2dcee50-f5d7-434b-8cb9-a7feefd9f165)  Hub news layout
	-
	-
	-

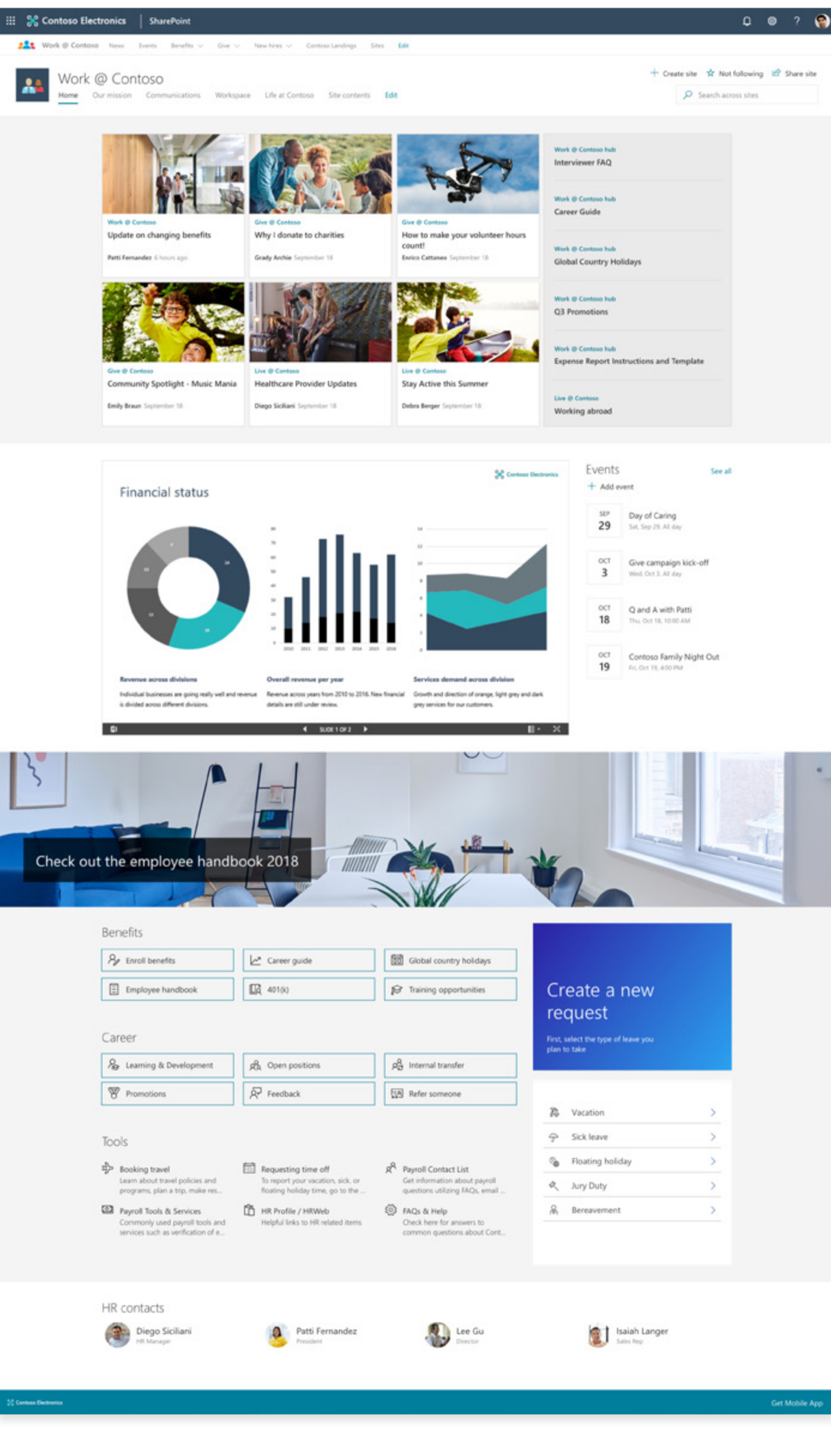

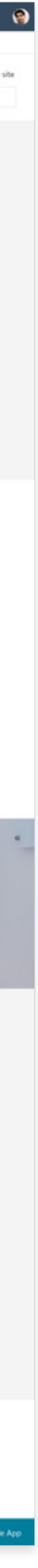

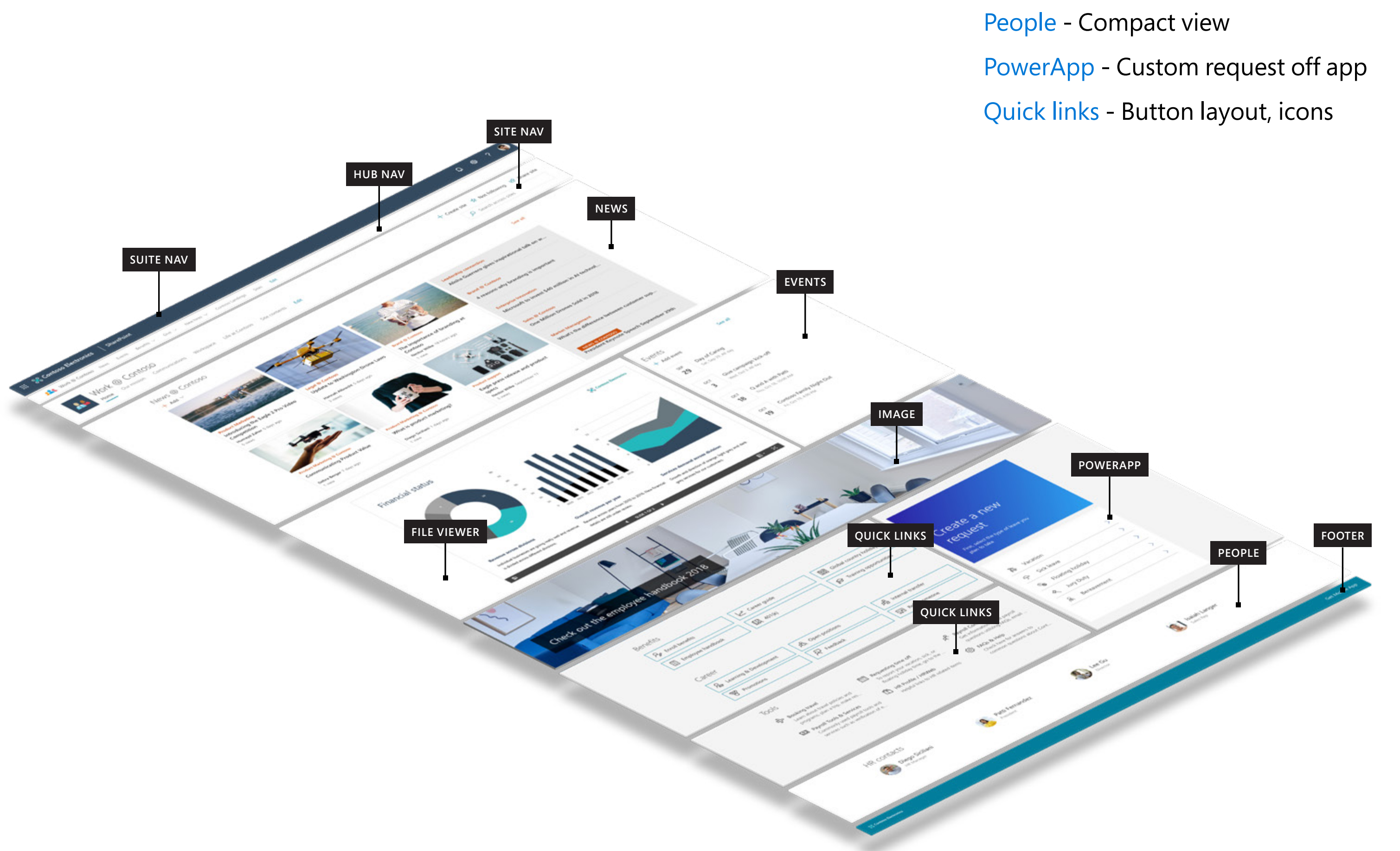

## **Hub site SALES**

This Sales hub site makes it easy to discover related content such as news and other site activities while demonstrating the common navigation and branding that would carry across the associated sites.

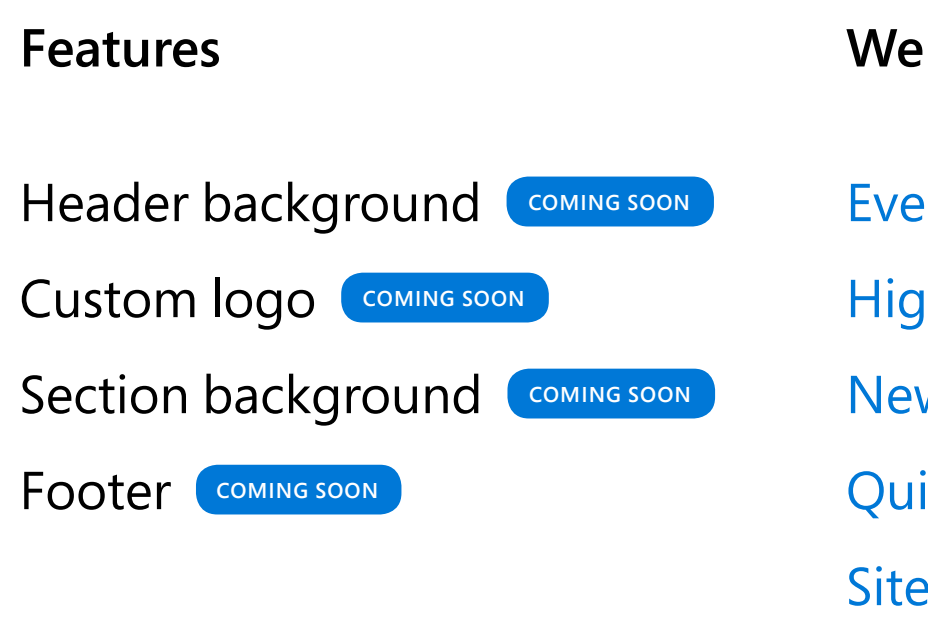

### **Webparts used**

- [Events](https://support.office.com/en-us/article/use-the-events-web-part-5fe4da93-5fa9-4695-b1ee-b0ae4c981909)  Filmstrip layout
- [Highlighted content](https://support.office.com/en-us/article/use-the-highlighted-content-web-part-e34199b0-ff1a-47fb-8f4d-dbcaed329efd) Card layout
- [News](https://support.office.com/en-us/article/use-the-news-web-part-on-a-sharepoint-page-c2dcee50-f5d7-434b-8cb9-a7feefd9f165)  Hub news layout
- [Quicklinks](https://support.office.com/en-us/article/use-the-quick-links-web-part-e1df7561-209d-4362-96d4-469f85ab2a82) Button layout, icons
- [Sites](https://support.office.com/en-us/article/use-the-sites-web-part-93cbd17b-0bf8-4355-9f32-cc90e0443e6d)  Filmstrip layout

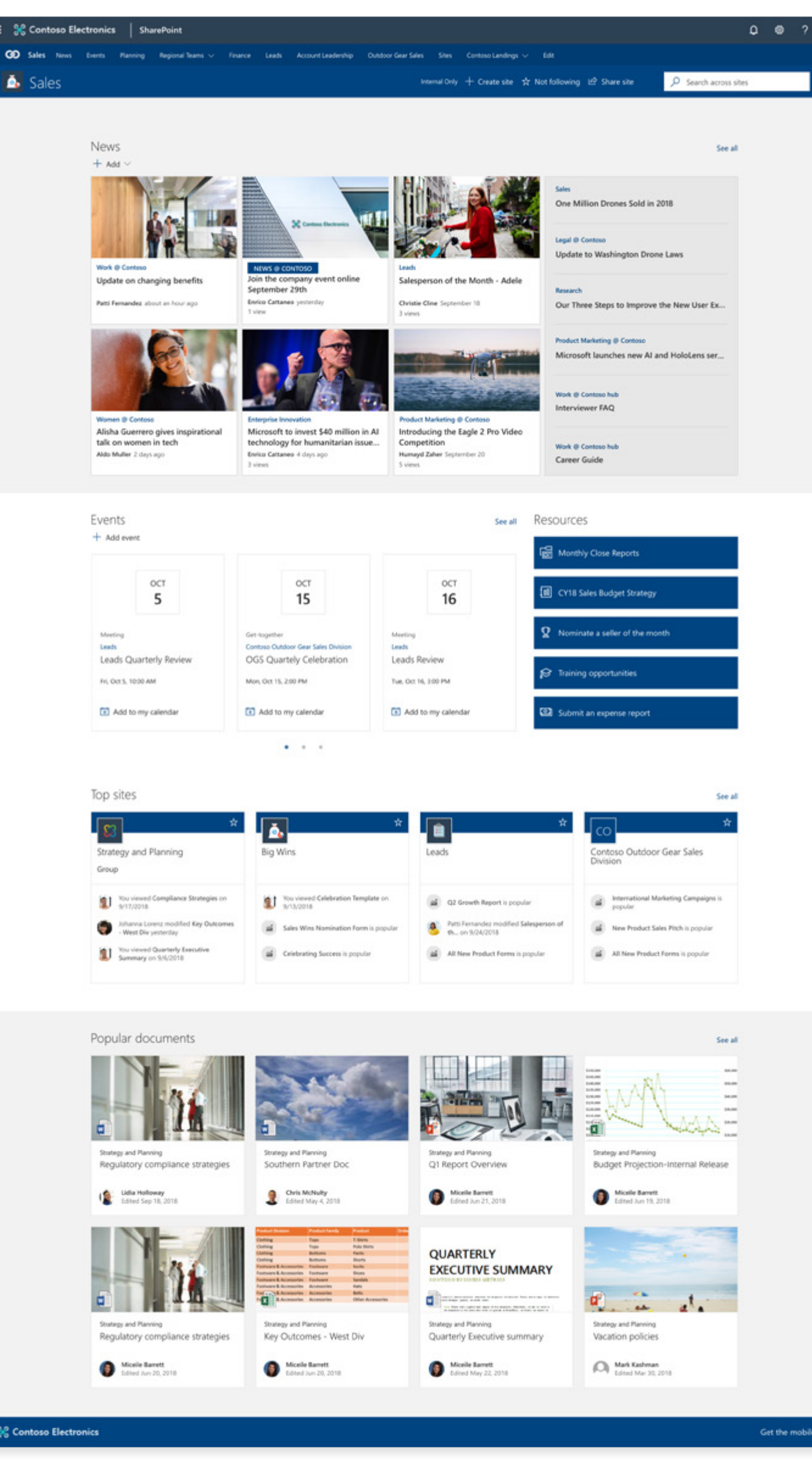

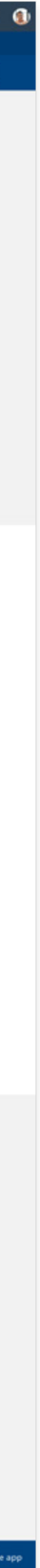

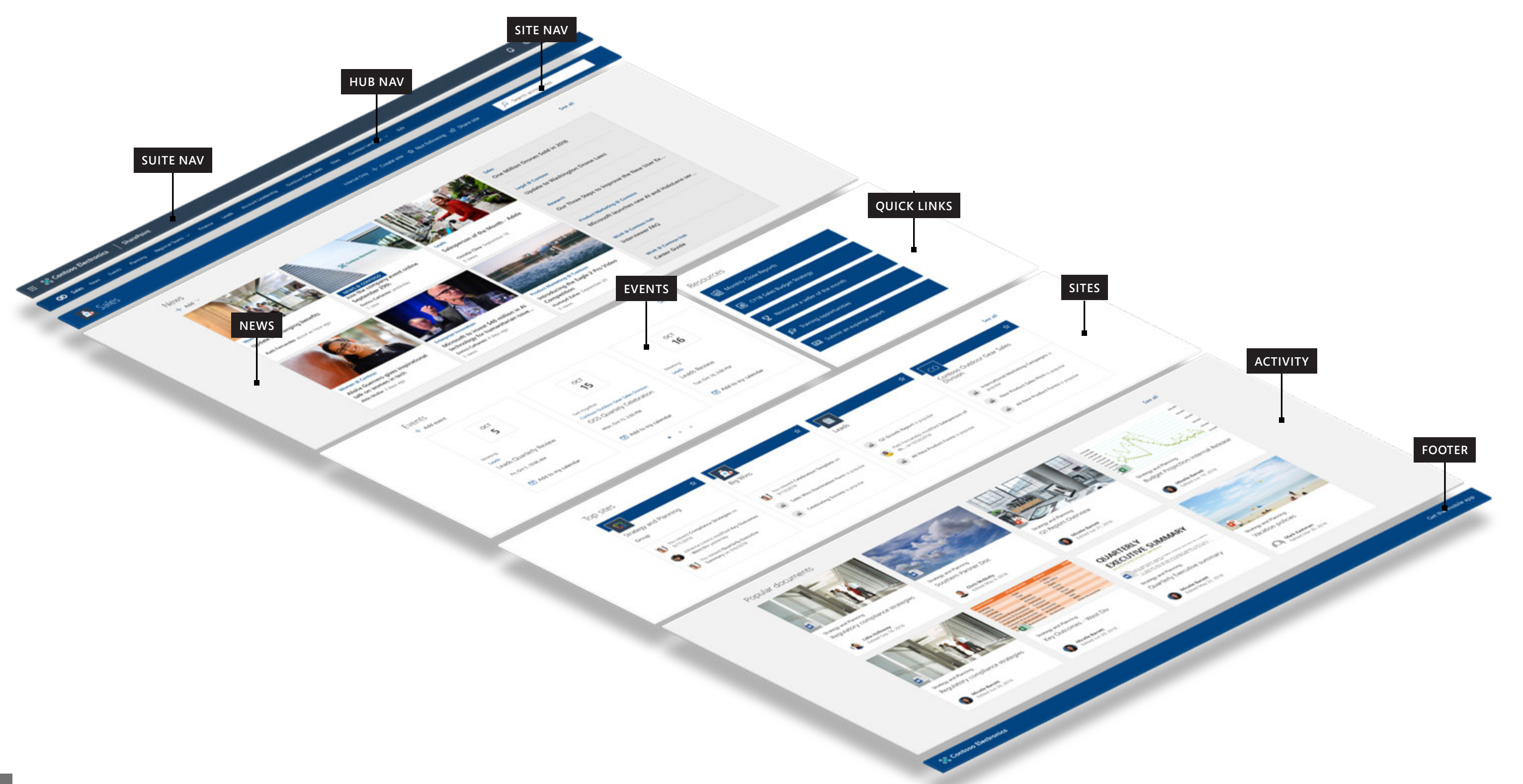

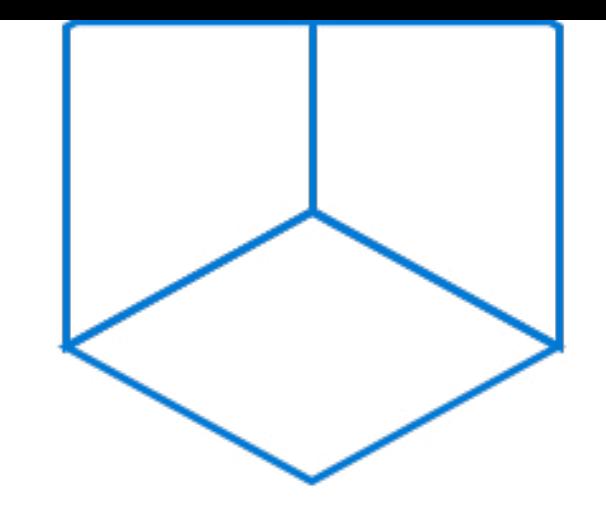

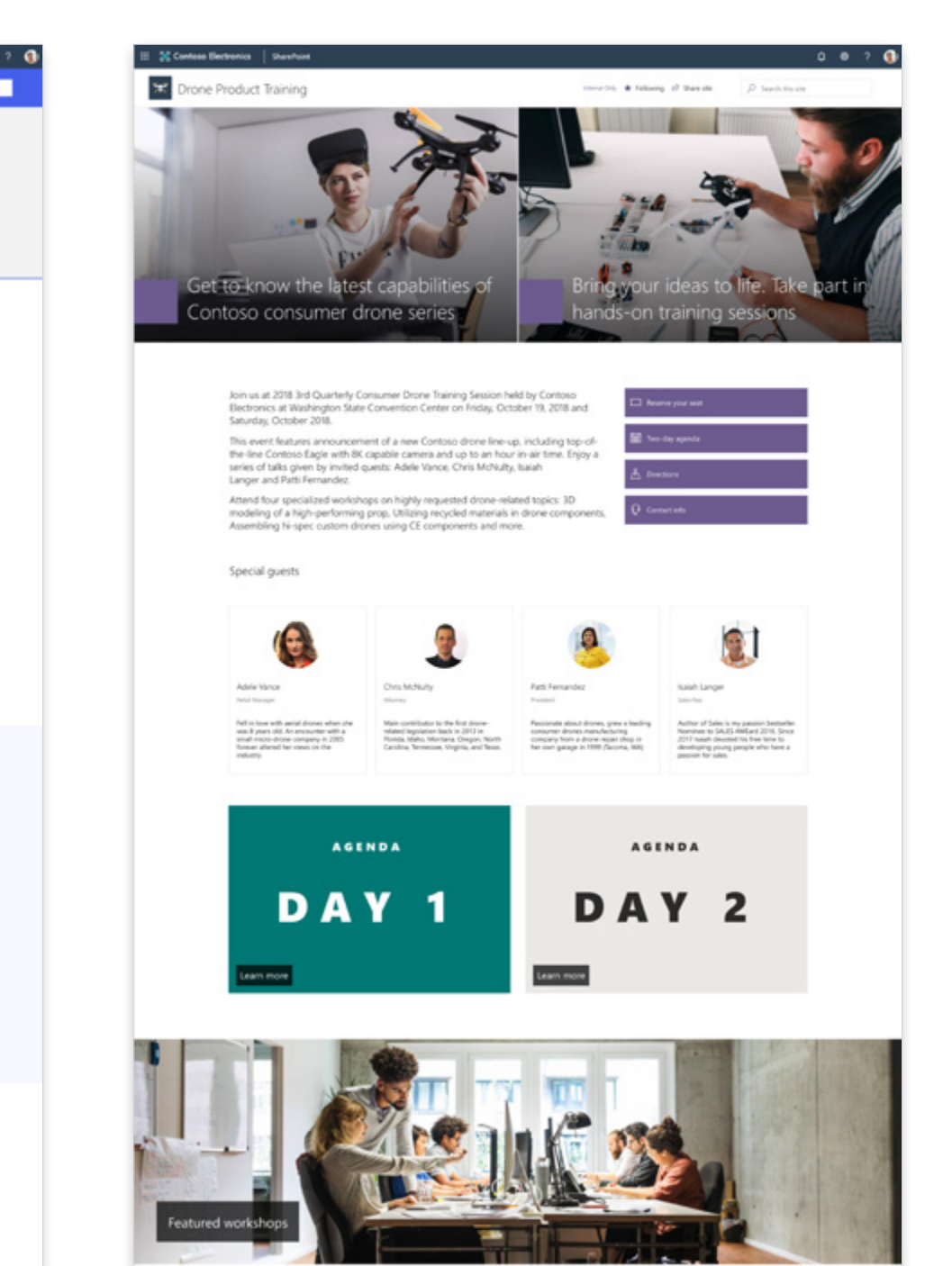

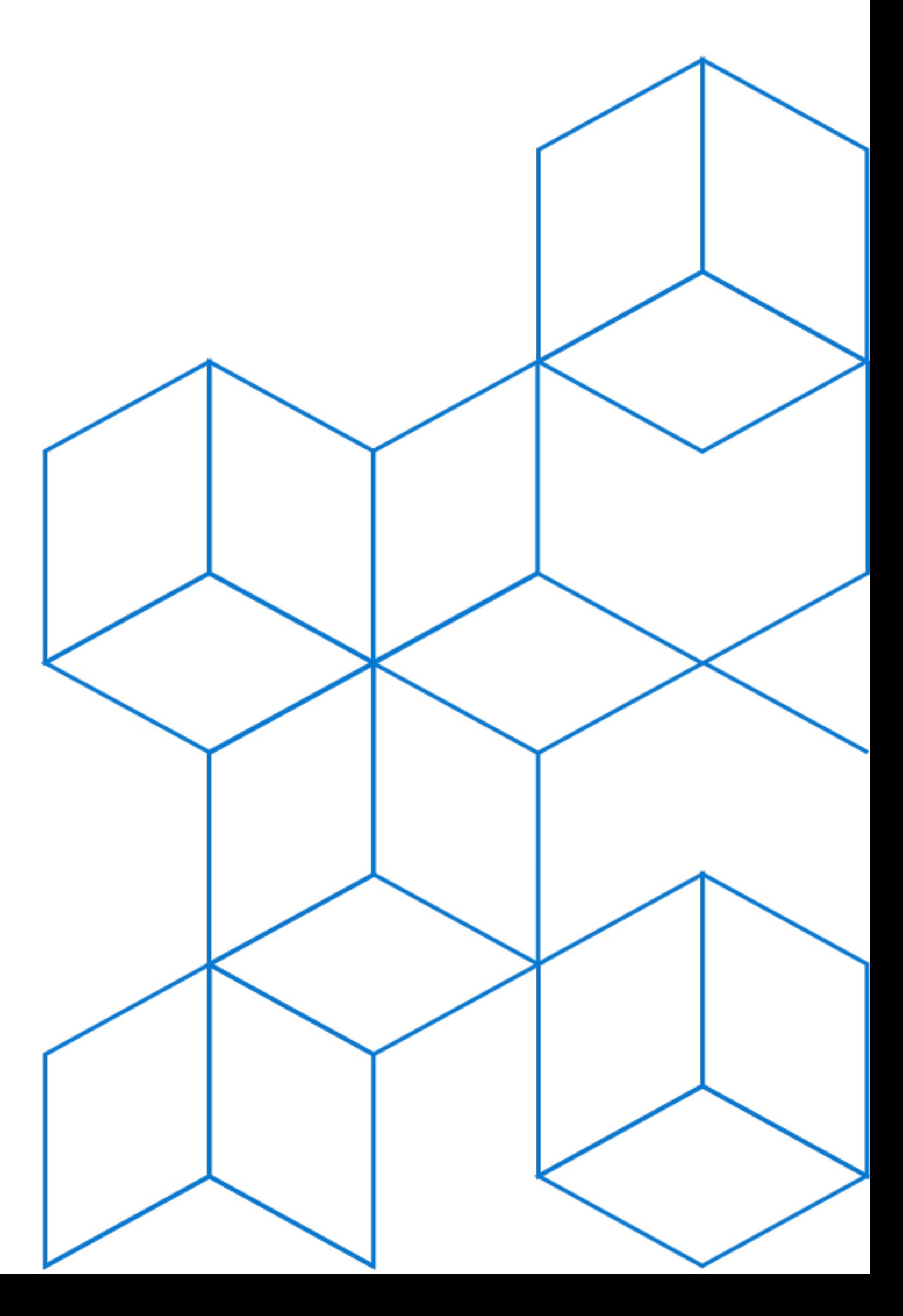

# **Communication sites**

Inform and engage people across your organization. Create visually stunning and natively-mobile pages to share vision, news, information and resources

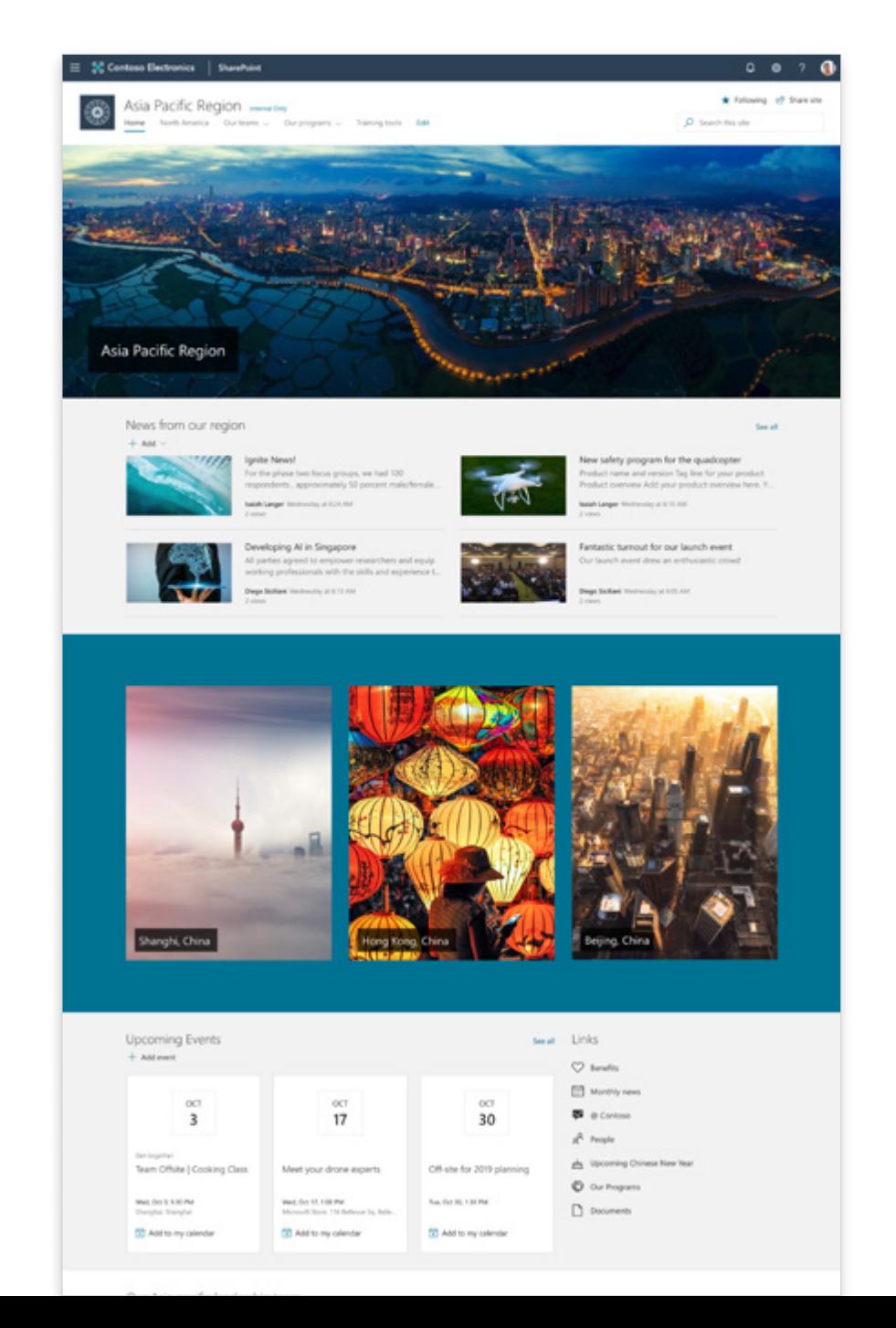

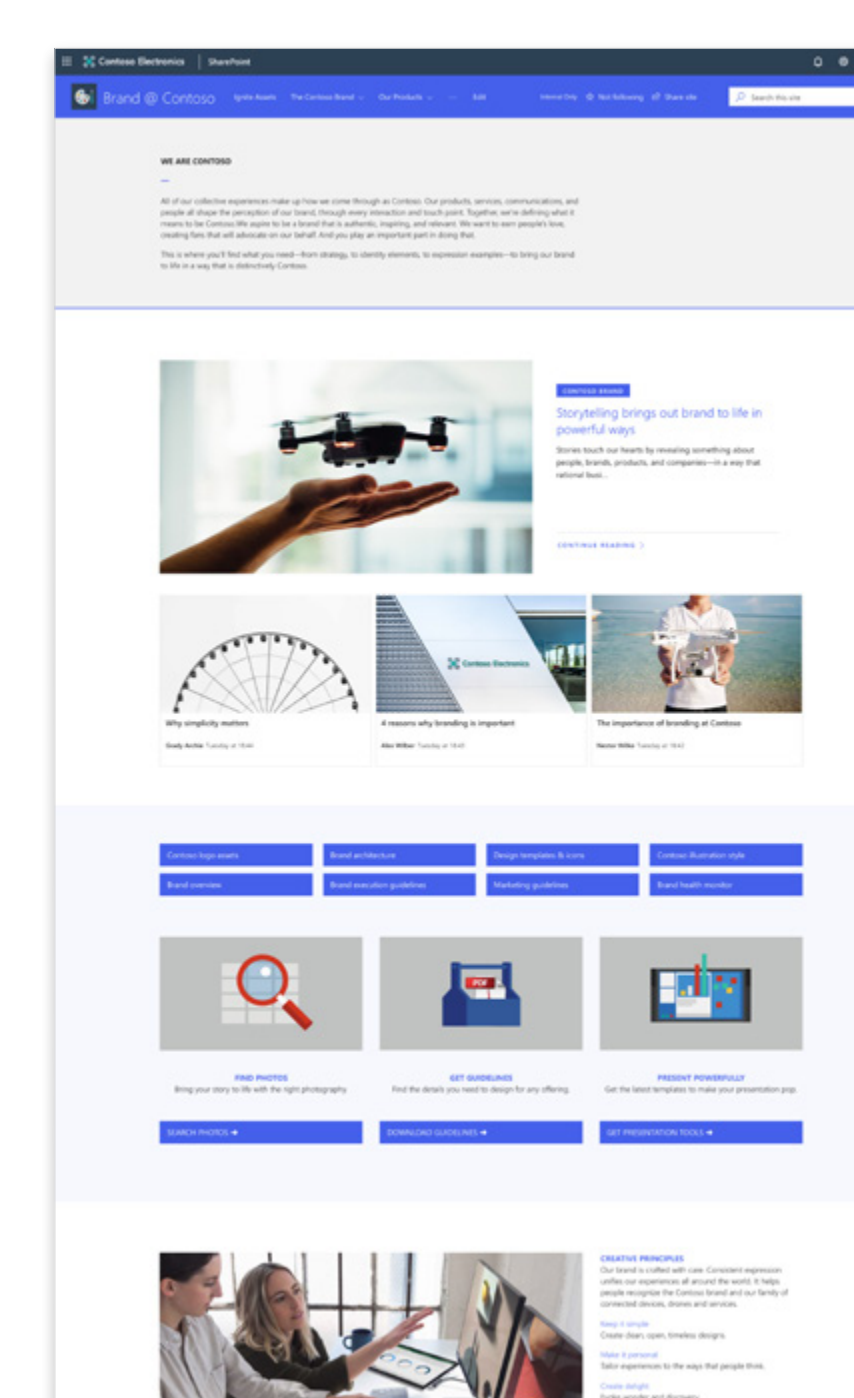

## **Communication site**

Communicating out to your organization can be done beautifully and effectively with Communication sites for each region. This example includes lots of visuals using Image webparts and section backgrounds.

### **REGION SPECIFIC**

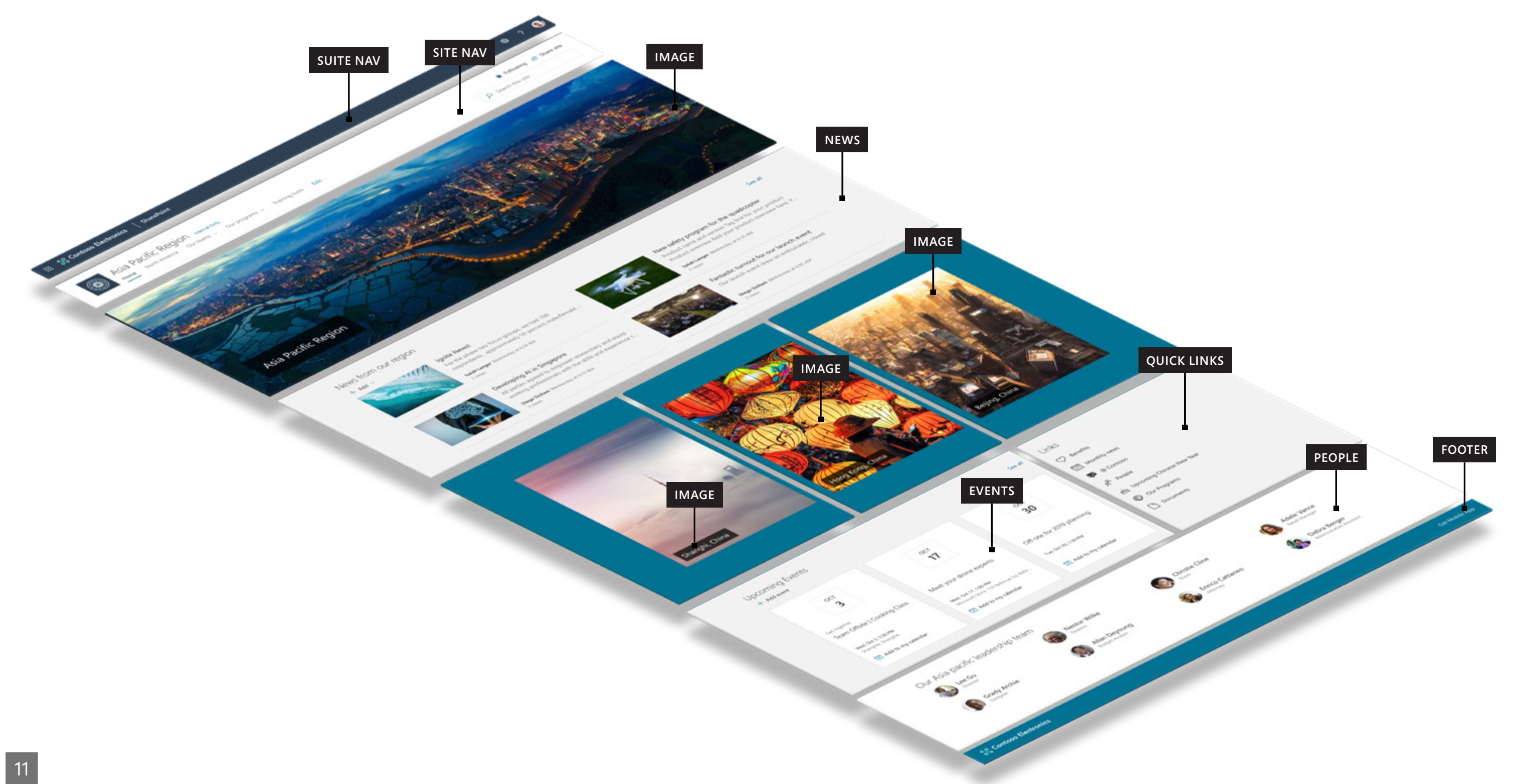

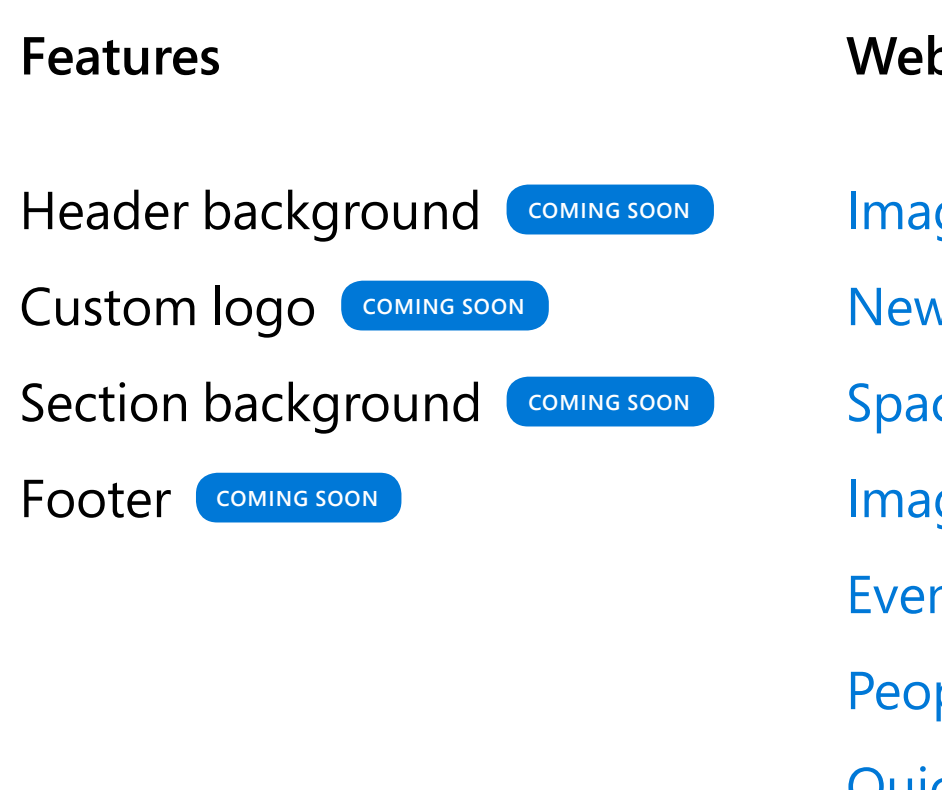

### **Webparts used**

- [Image](https://support.office.com/en-us/article/use-the-image-web-part-a63b335b-ad0a-4954-a65d-33c6af68beb2)  Full width, text overlay
- [News](https://support.office.com/en-us/article/use-the-news-web-part-on-a-sharepoint-page-c2dcee50-f5d7-434b-8cb9-a7feefd9f165)  Side by side layout
- [Spacer](https://support.office.com/en-us/article/add-vertical-space-to-a-page-with-the-spacer-web-part-7e6ae288-1634-44e2-bc4c-7fb4042ee905) For custom padding
- [Image](https://support.office.com/en-us/article/use-the-image-web-part-a63b335b-ad0a-4954-a65d-33c6af68beb2) 3 column, text overlay
- [Events](https://support.office.com/en-us/article/use-the-events-web-part-5fe4da93-5fa9-4695-b1ee-b0ae4c981909)  Filmstrip layout
- [People](https://support.office.com/en-us/article/show-people-profiles-on-your-page-with-the-people-web-part-7e52c5f6-2d72-48fa-a9d3-d2750765fa05) Compact layout
- [Quick links](https://support.office.com/en-us/article/show-people-profiles-on-your-page-with-the-people-web-part-7e52c5f6-2d72-48fa-a9d3-d2750765fa05)  List view, icons

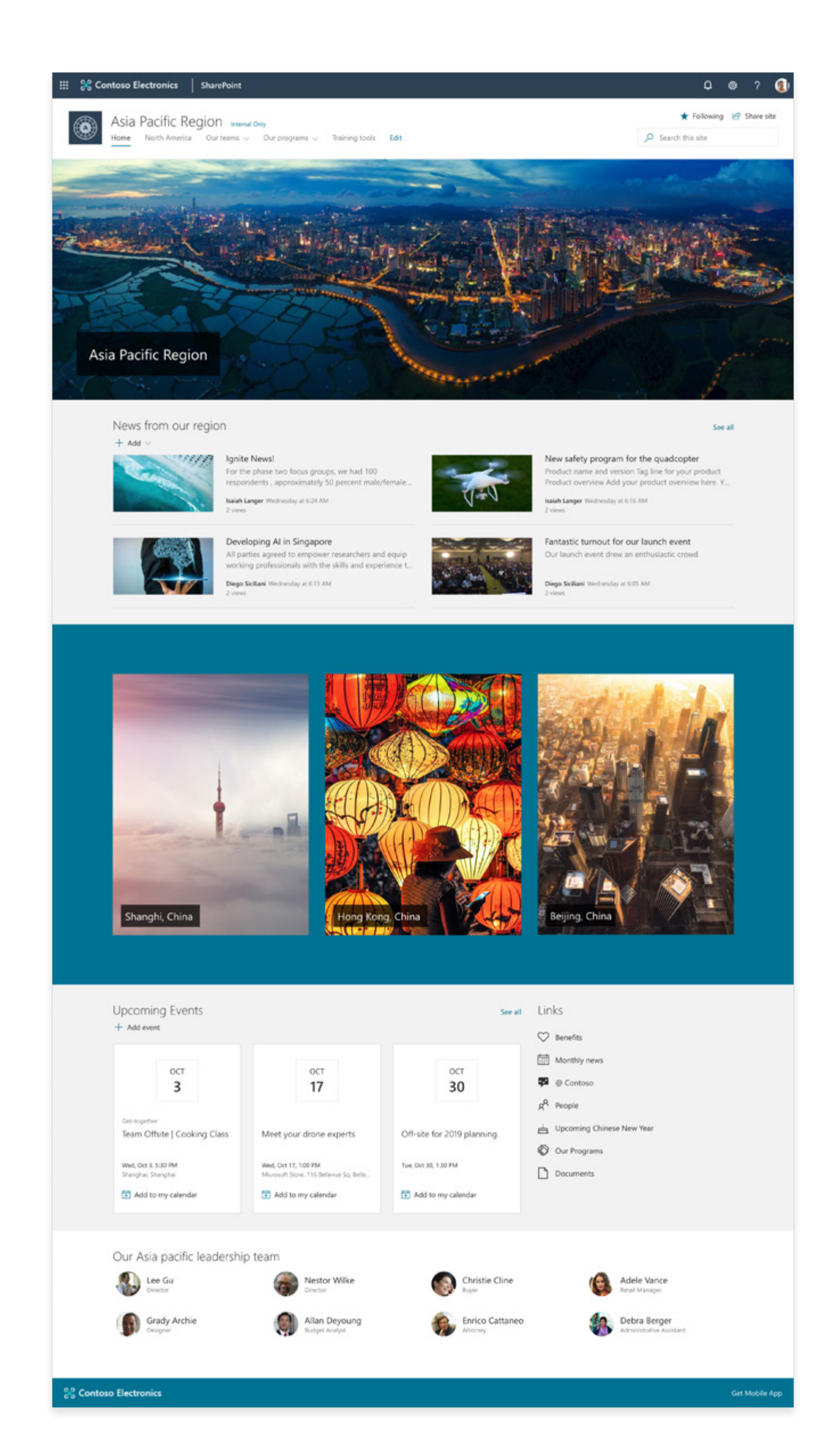

- 
- 
- 
- 
- 
- 

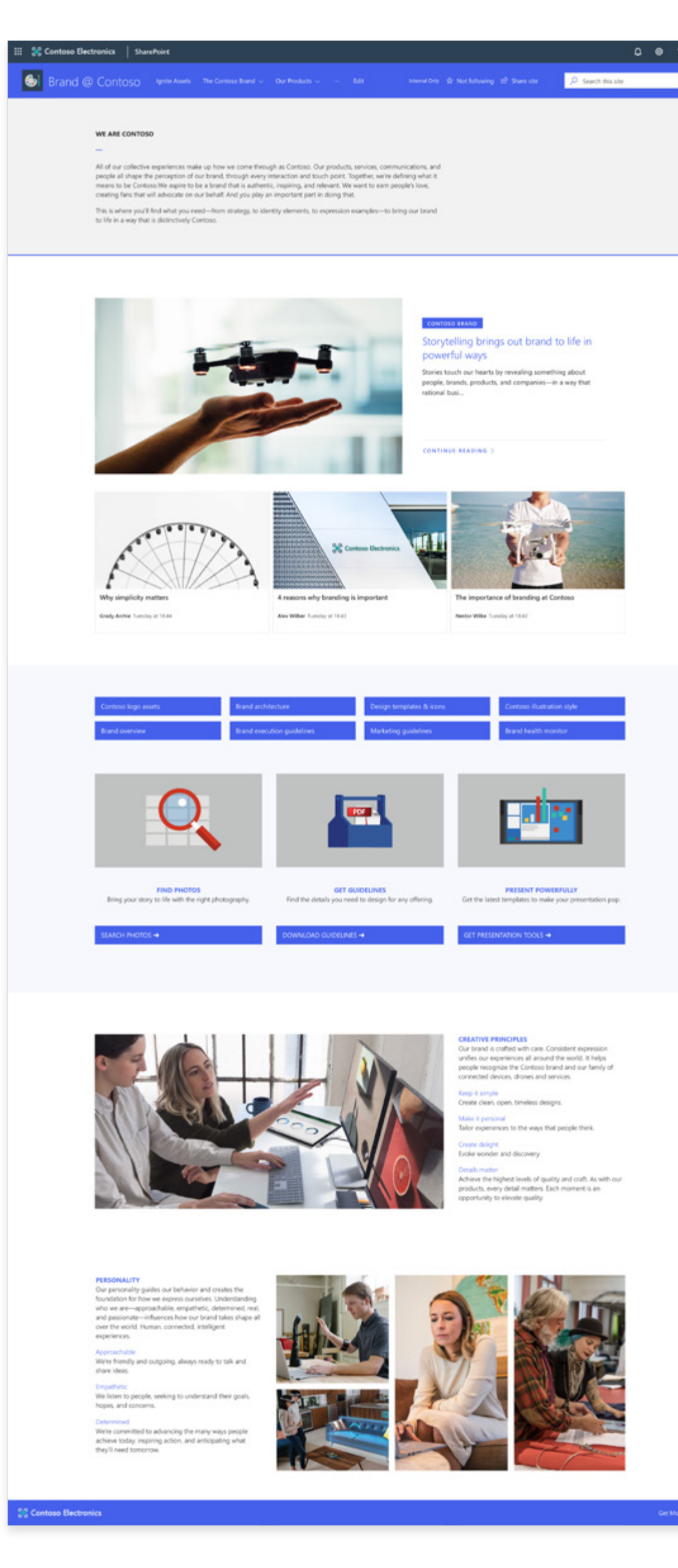

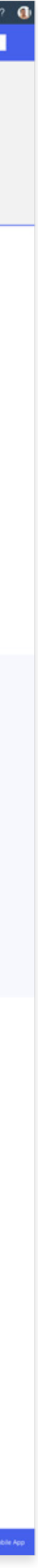

## **Communication site BRAND**

Communicating and reinforcing your brand in a highly visual way is the goal of this communication site. It uses a Hero web part in a layered layout plus section backgrounds, images, and news.

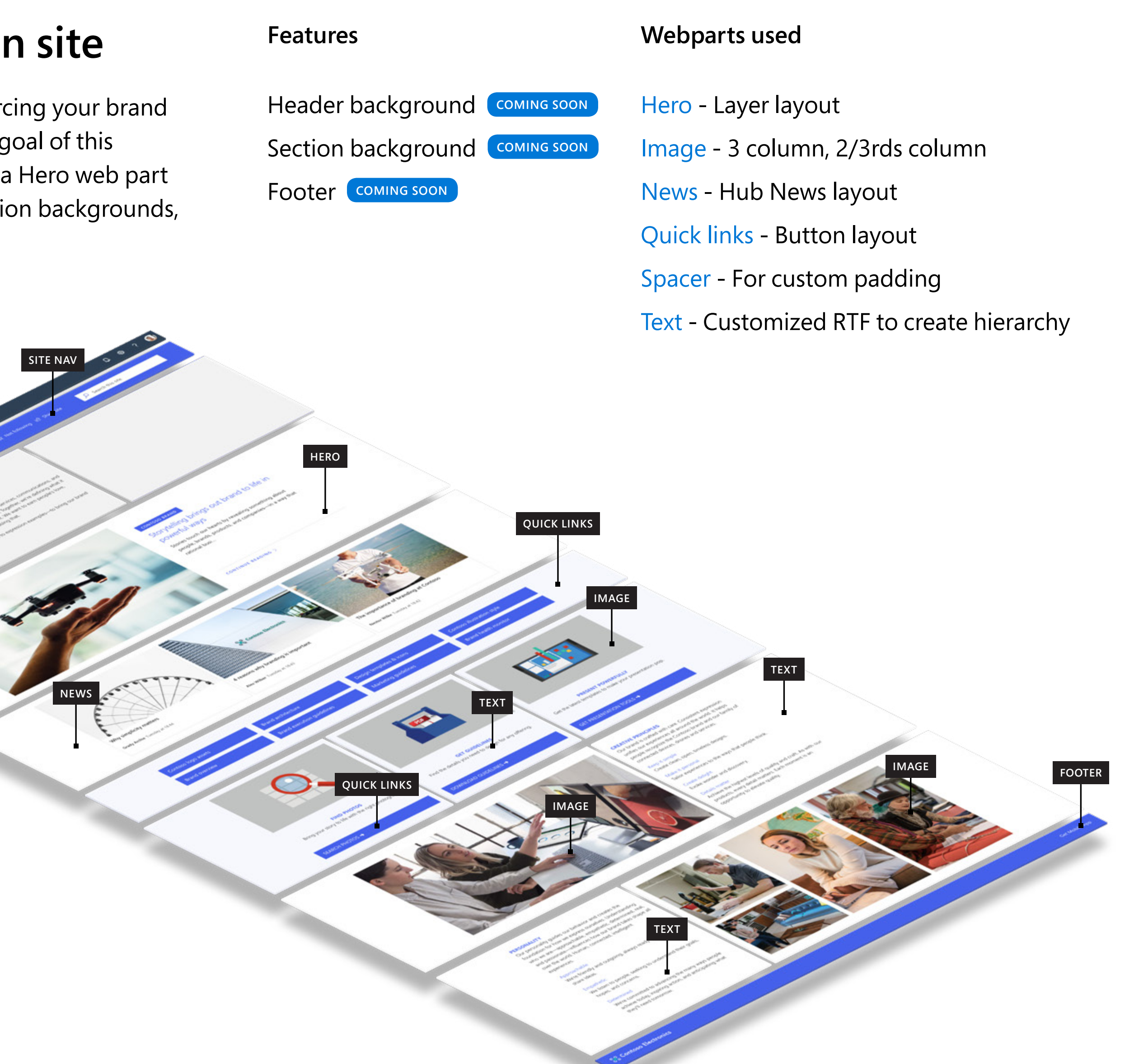

**SUITE NAV**

**TEXT**

- [Bing maps](https://support.office.com/en-us/article/use-the-bing-maps-web-part-c0e3f2f6-dc0d-49df-9308-1bf7c888e794)  Custom location, road view
- [Events](https://support.office.com/en-us/article/use-the-events-web-part-5fe4da93-5fa9-4695-b1ee-b0ae4c981909)  Filmstrip layout
	-
	-
- [People](https://support.office.com/en-us/article/show-people-profiles-on-your-page-with-the-people-web-part-7e52c5f6-2d72-48fa-a9d3-d2750765fa05) Descriptive layout
- [Quick links](https://support.office.com/en-us/article/use-the-quick-links-web-part-e1df7561-209d-4362-96d4-469f85ab2a82)  Button layout, icons
- [Spacer -](https://support.office.com/en-us/article/add-vertical-space-to-a-page-with-the-spacer-web-part-7e6ae288-1634-44e2-bc4c-7fb4042ee905) For custom padding
- <Text> 2/3 column copy block

### **ONE PAGE Communication site Webparts used Features** Footer COMING SOON Create a focused training site on a single page that doesn't distract by leading users away with off-page navigation. This example also uses [Hero](https://support.office.com/en-us/article/use-the-hero-web-part-d57f449b-19a0-4b0d-8ce3-be5866430645) - Tile layout a Bing maps web part to provide up-to-date [Image](https://support.office.com/en-us/article/use-the-image-web-part-a63b335b-ad0a-4954-a65d-33c6af68beb2) - Text overlay location information. **SITE NAV SUITE NAV HERO QUICK LINKS HERO PEOPLE TEXT IMAGE** ORY **IMAGE POLE EVENTS IMAGE TEXT BING MAPS**

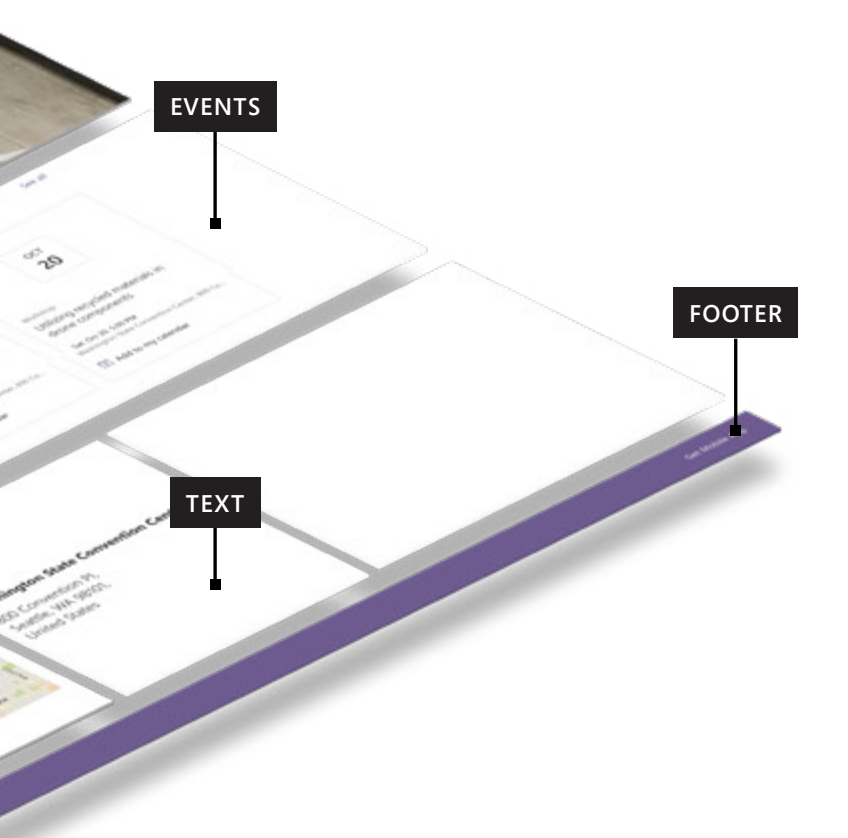

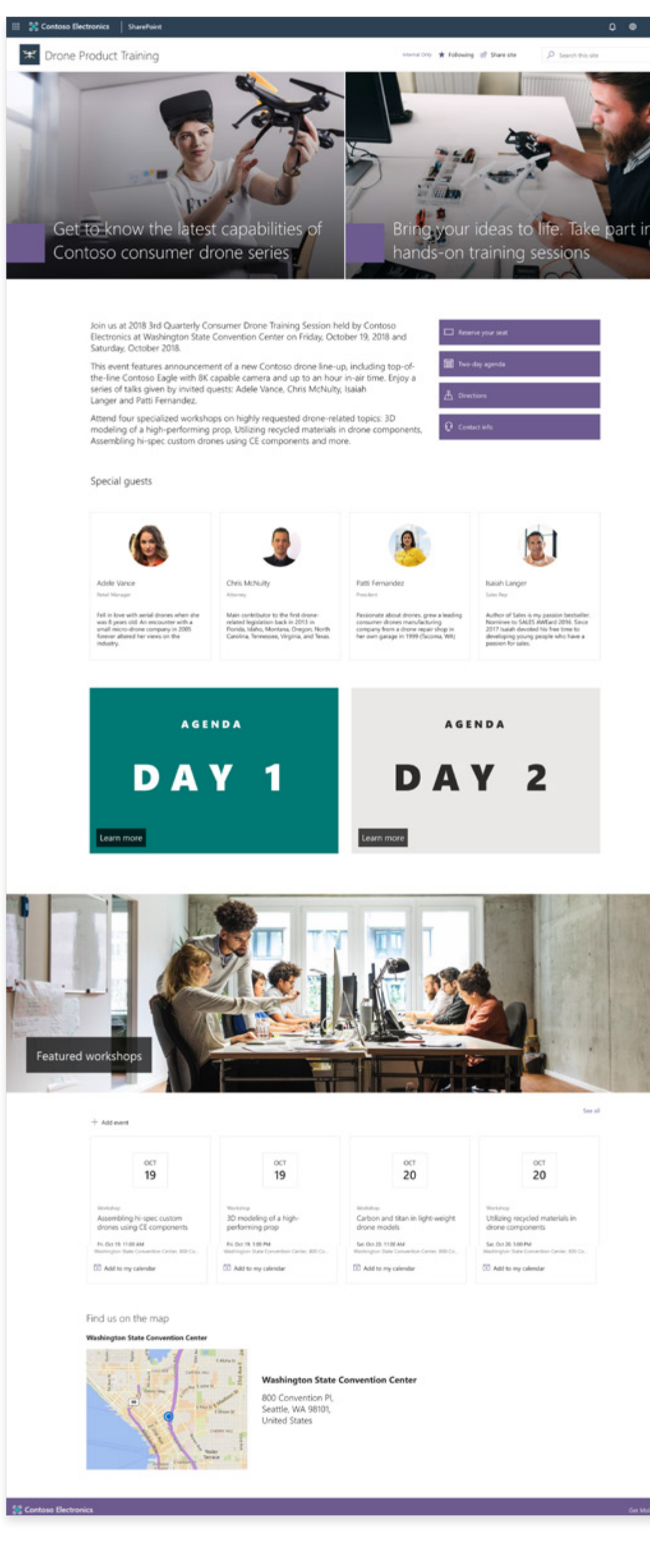

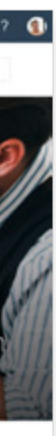

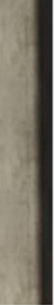

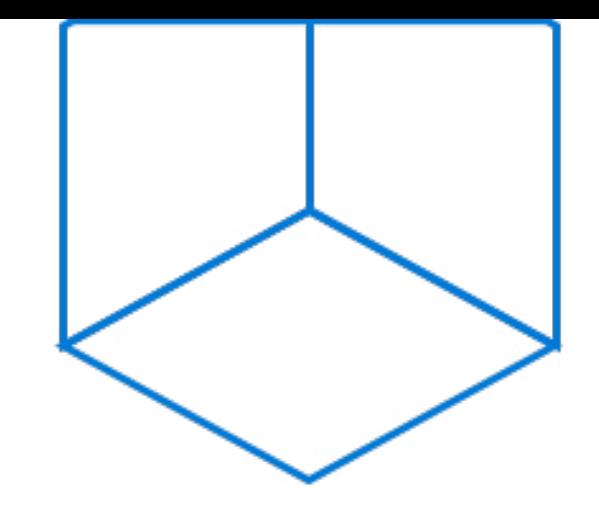

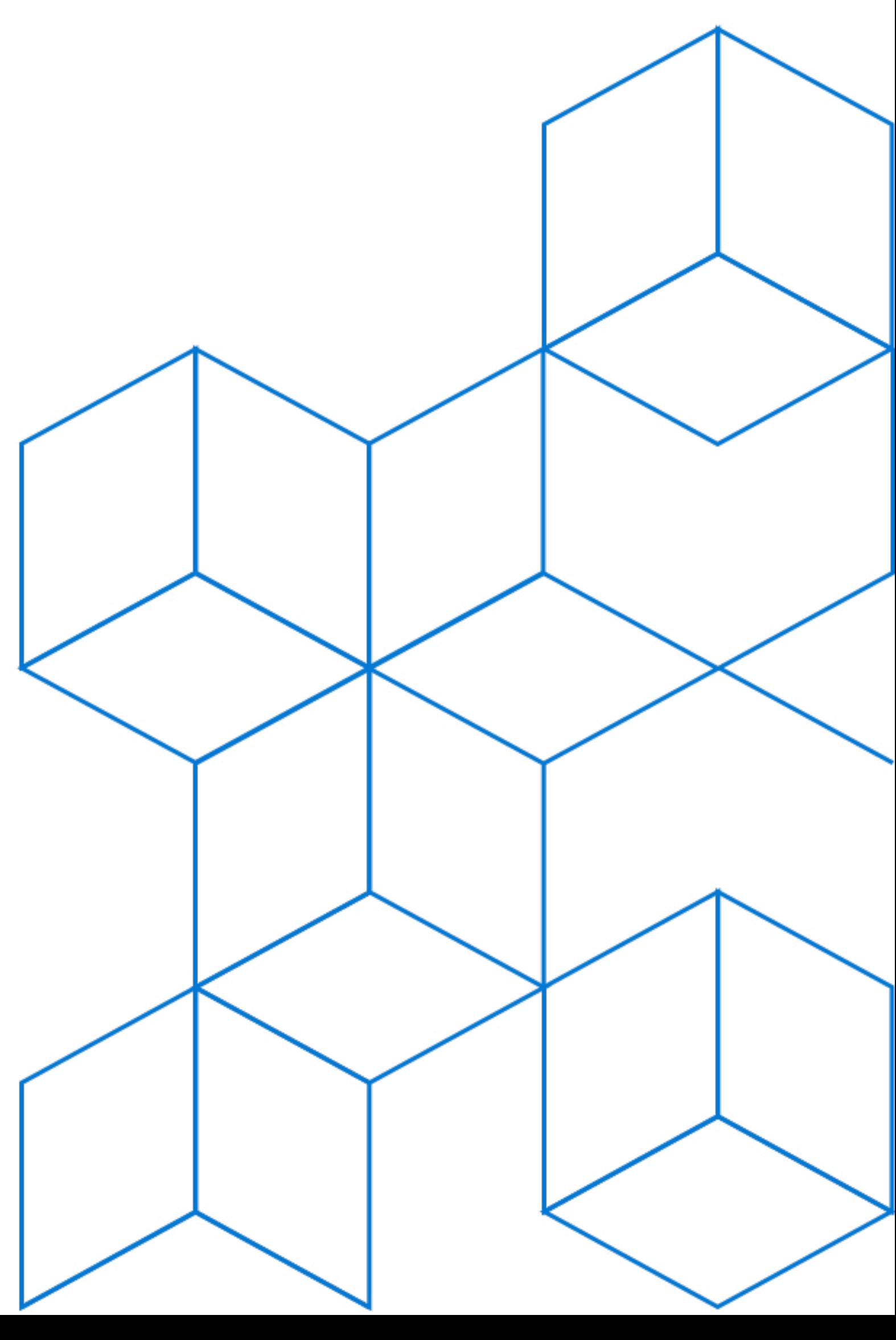

# **Team sites**

A team site is designed for collaboration. Work together with any group–inside or outside your organization. Share files, news and data. Customize your site with apps that power teamwork.

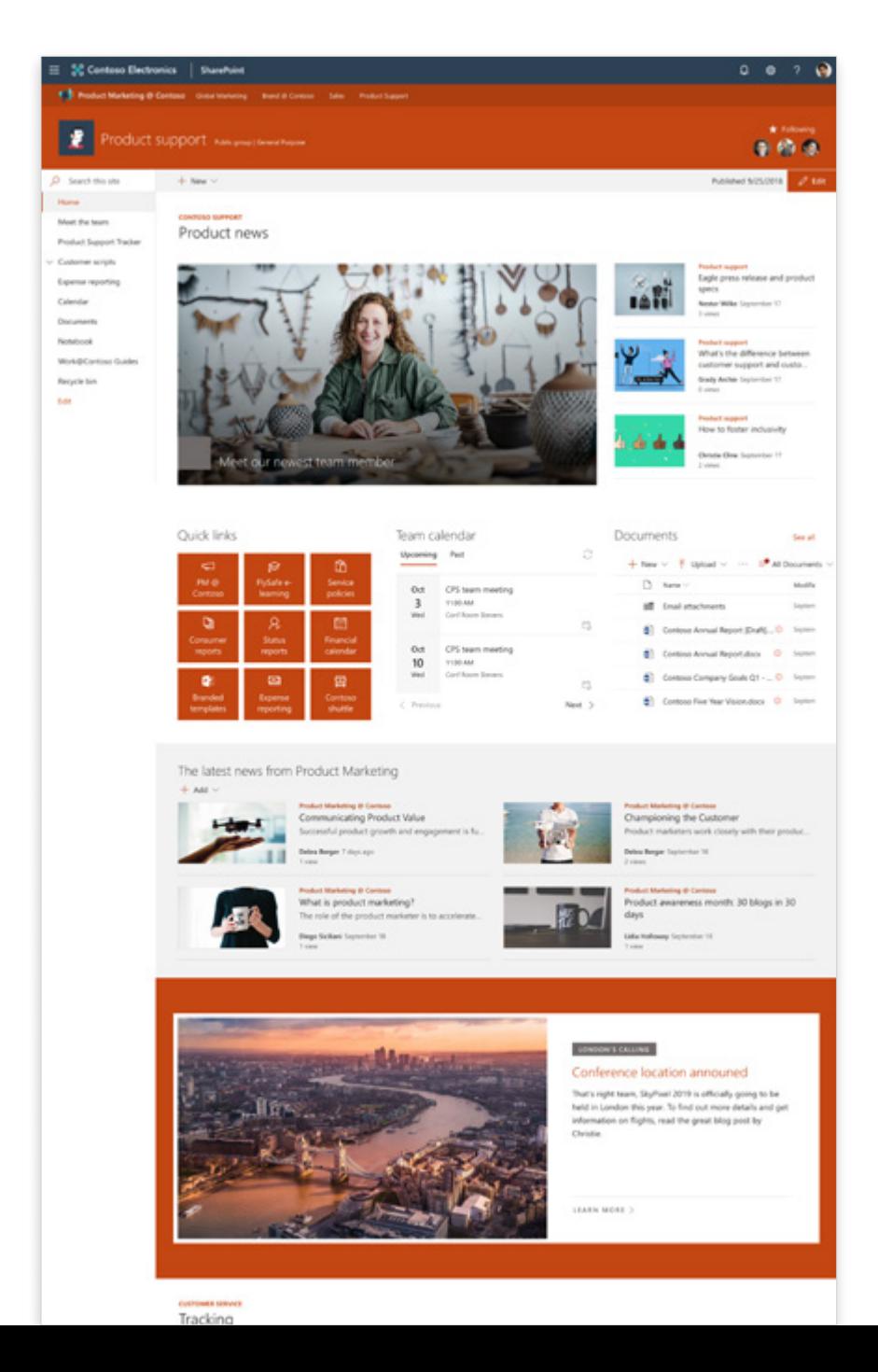

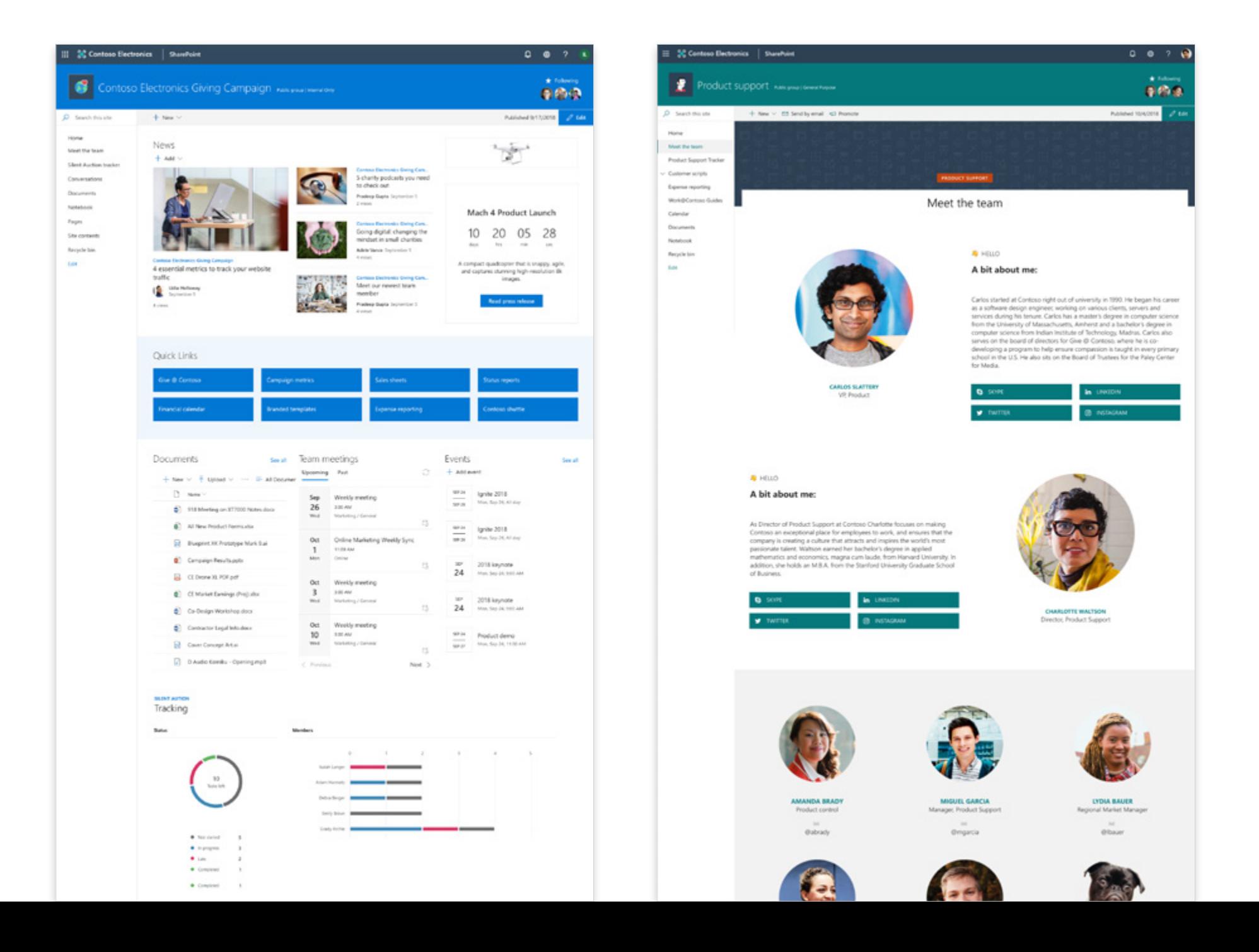

- 
- 
- 
- 
- 
- 
- 
- 
- 

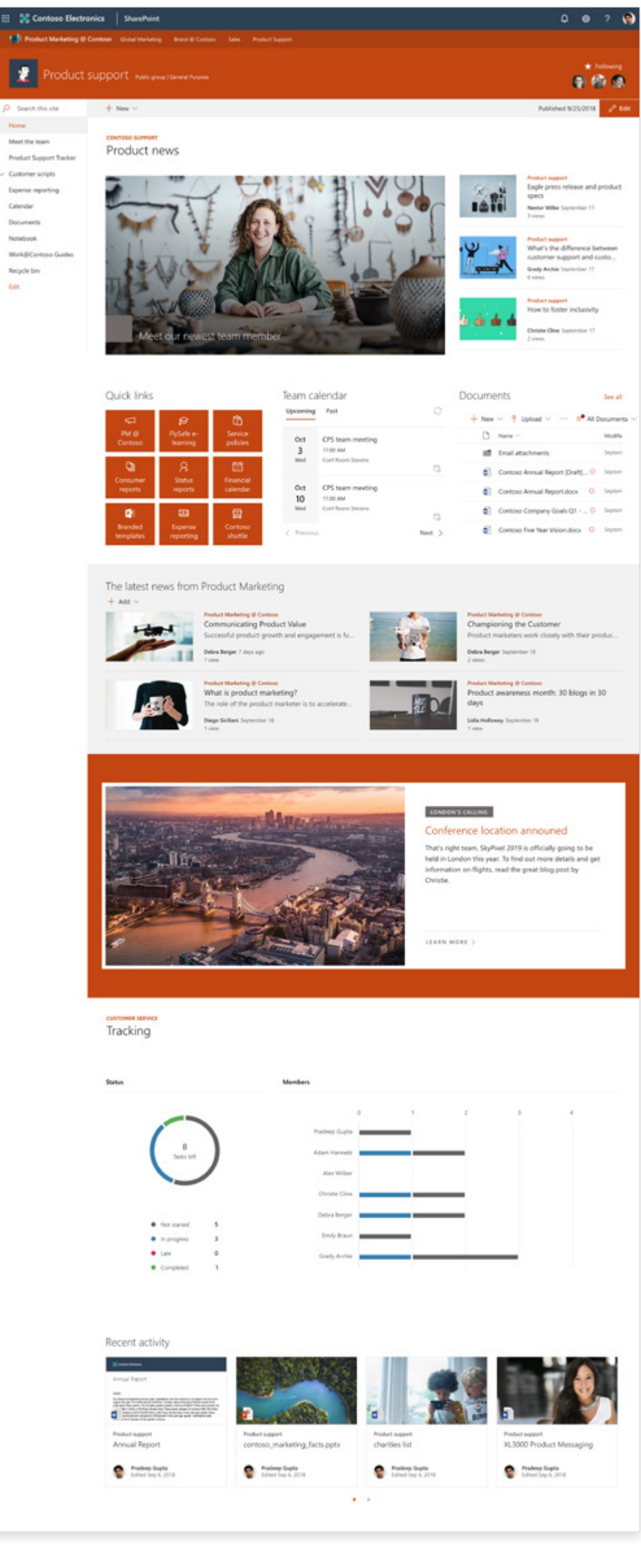

Associate your team site to a hub site, and get a consistent theme and design. This team site also uses the distributed new system, a team calendar, and a document library.

### **Team site HUB CONNECTED**

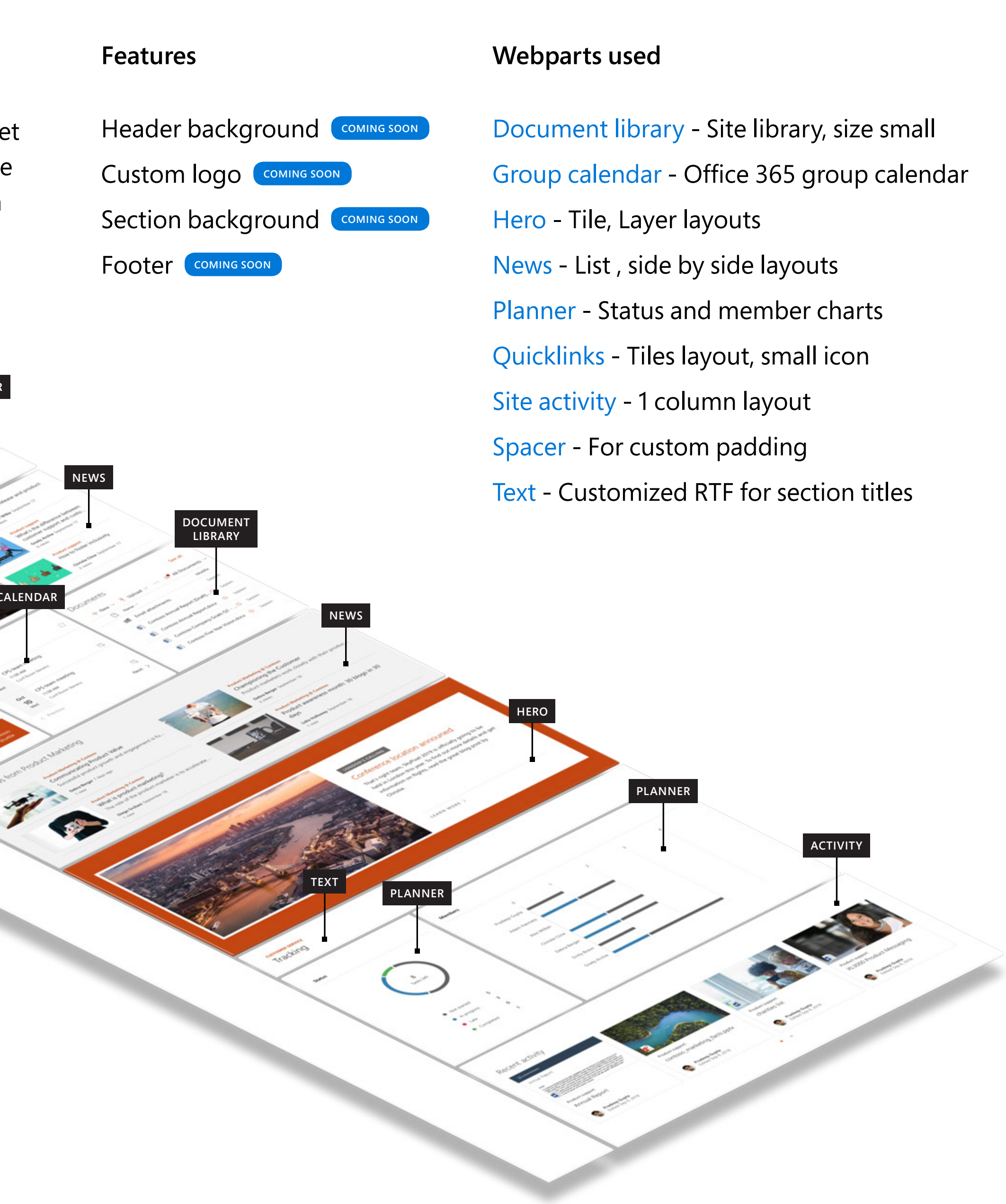

**SUITE NAV**

**HUB NAV**

**SITE HEADER**

**TEXT**

**SITE NAV**

form)

**HERO**

**QUICK LINKS**

This team site is designed to focus on a specific project. It uses a Countdown web part to generate excitement as the project launch date approaches along with news, events, and more.

### **PROJECT FOCUSED**

### **Webparts used**

Countdown timer **DEC 2018** 

- [Document library](https://support.office.com/en-us/article/use-the-document-library-web-part-a9dfecc3-2050-4528-9f00-2c5afc5731b0) Site library, large
- [Events](https://support.office.com/en-us/article/use-the-events-web-part-5fe4da93-5fa9-4695-b1ee-b0ae4c981909)  Compact layout
- [Group calendar](https://support.office.com/en-us/article/use-the-group-calendar-web-part-eaf3c04d-5699-48cb-8b5e-3caa887d51ce) Office 365 group calendar
- [Image](https://support.office.com/en-us/article/use-the-image-web-part-a63b335b-ad0a-4954-a65d-33c6af68beb2) 1/3 column
- [News](https://support.office.com/en-us/article/use-the-news-web-part-on-a-sharepoint-page-c2dcee50-f5d7-434b-8cb9-a7feefd9f165)  Top story layout
- [Planner -](https://support.office.com/en-us/article/use-the-planner-web-part-a1e4ada8-8817-4e57-8e65-1bf546808843) Status and member charts
- [Quick links](https://support.office.com/en-us/article/use-the-quick-links-web-part-e1df7561-209d-4362-96d4-469f85ab2a82)  Button layout, 2 lines

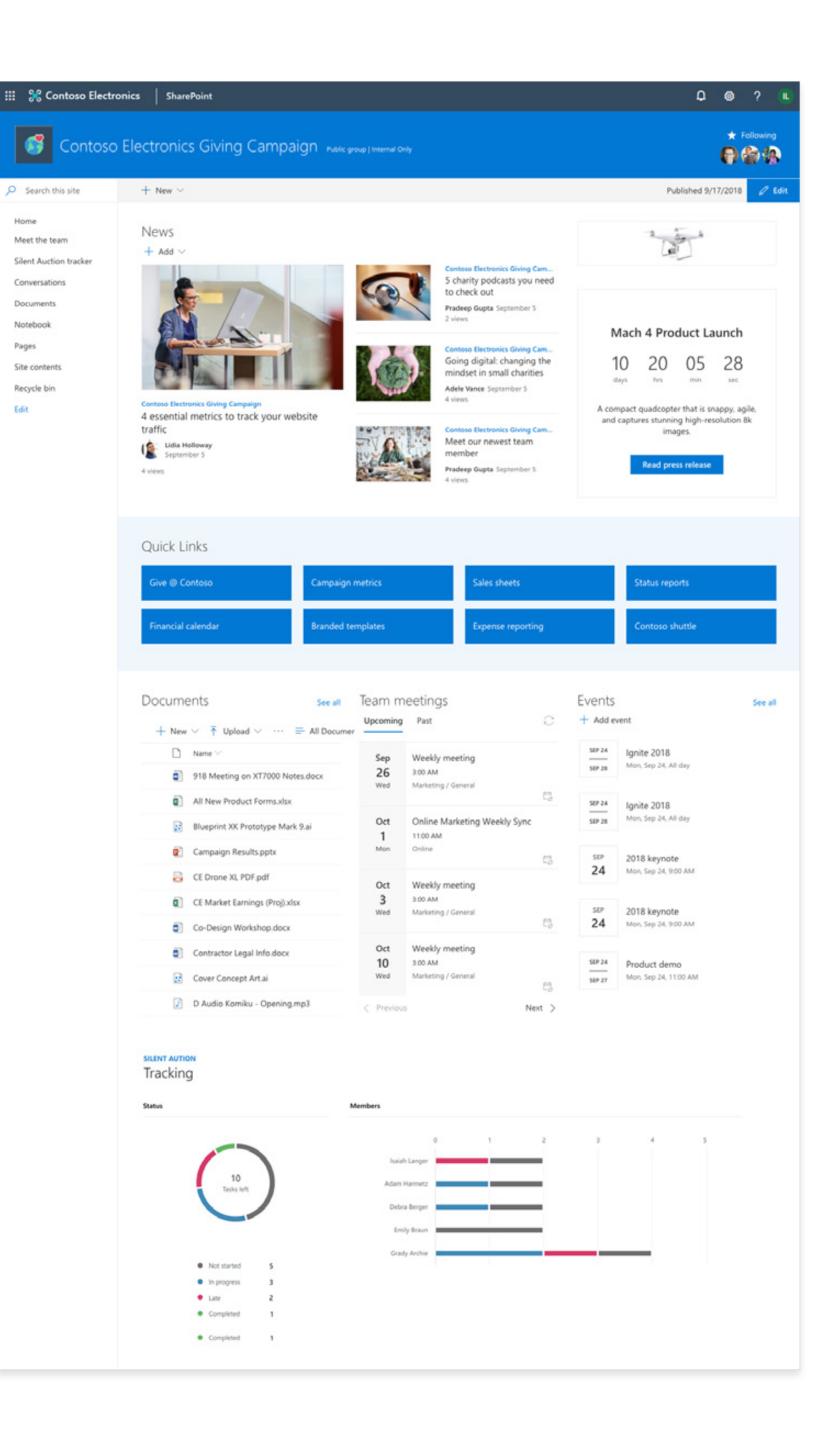

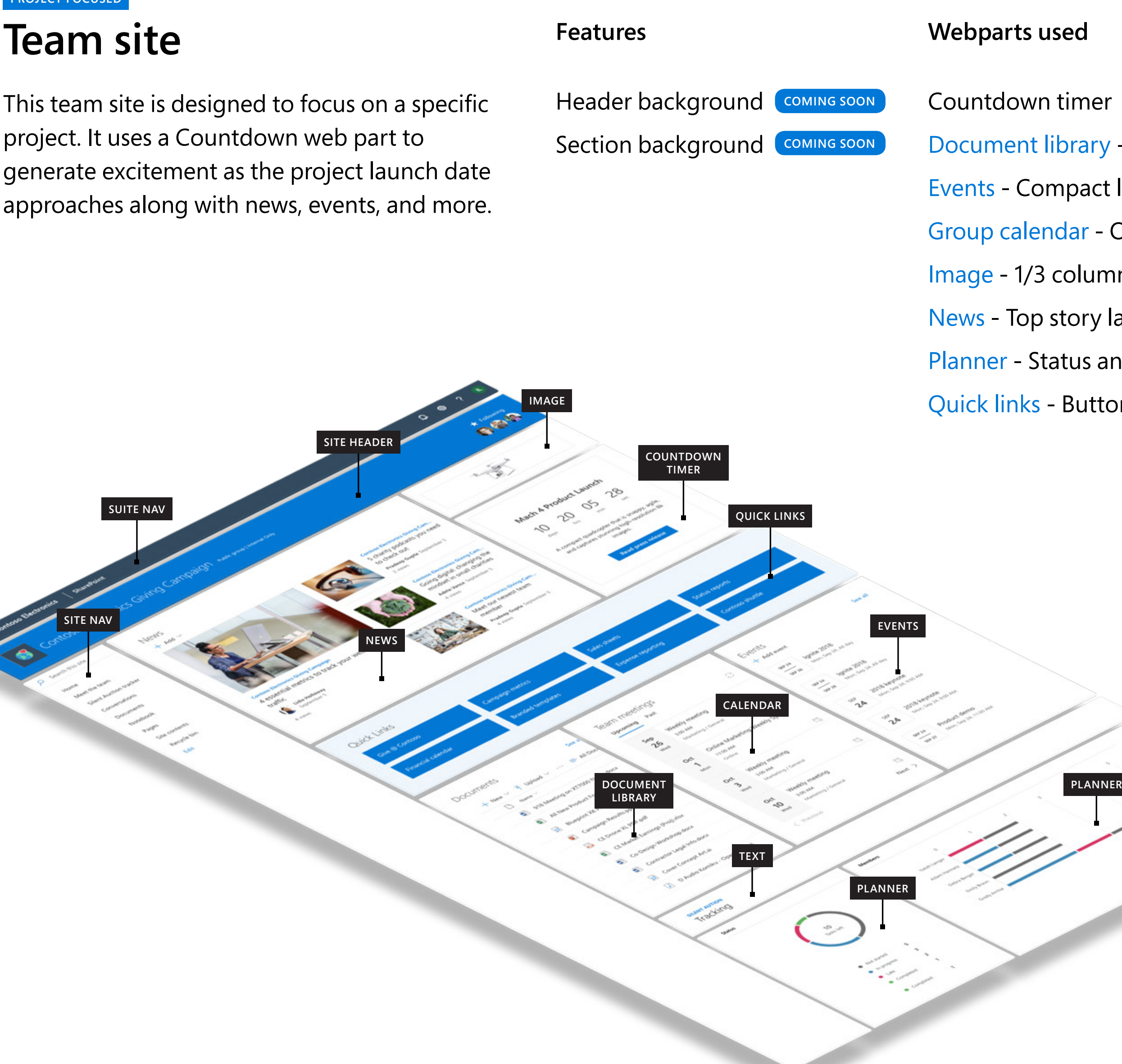

Introduce your team with photographs and bios, along with contact information created using a Quick links web part in a button layout.

## **Team site MEET THE TEAM**

### **Webparts used**

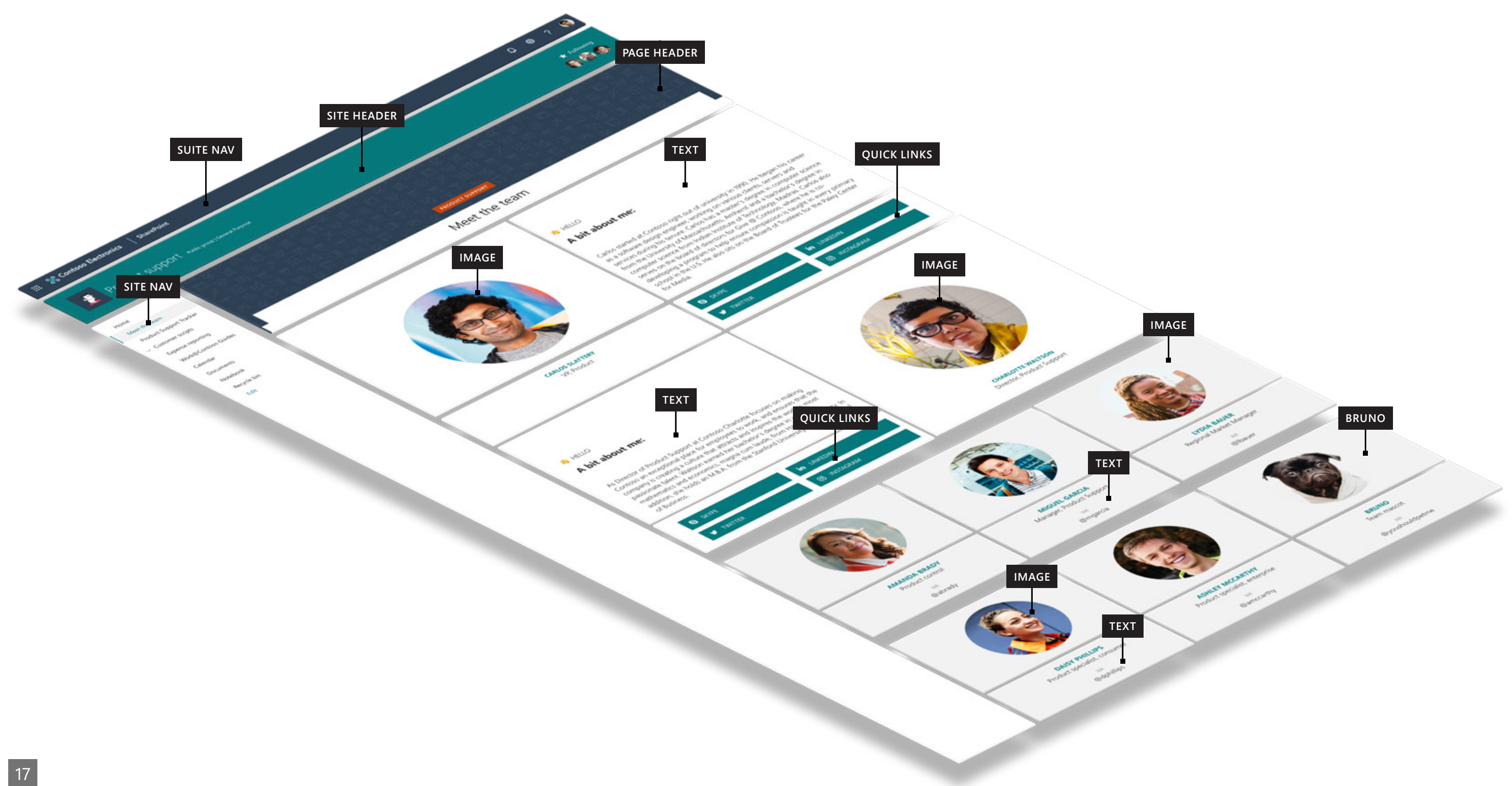

[Image](https://support.office.com/en-us/article/use-the-image-web-part-a63b335b-ad0a-4954-a65d-33c6af68beb2) - Custom circle headshot .pngs [Text](https://support.office.com/en-us/article/add-text-and-tables-to-your-page-with-the-text-web-part-729c0aa1-bc0d-41e3-9cde-c60533f2c801) - Customized RTF to create hierarchy [Quick links](https://support.office.com/en-us/article/use-the-quick-links-web-part-e1df7561-209d-4362-96d4-469f85ab2a82) - Button layout, custom image

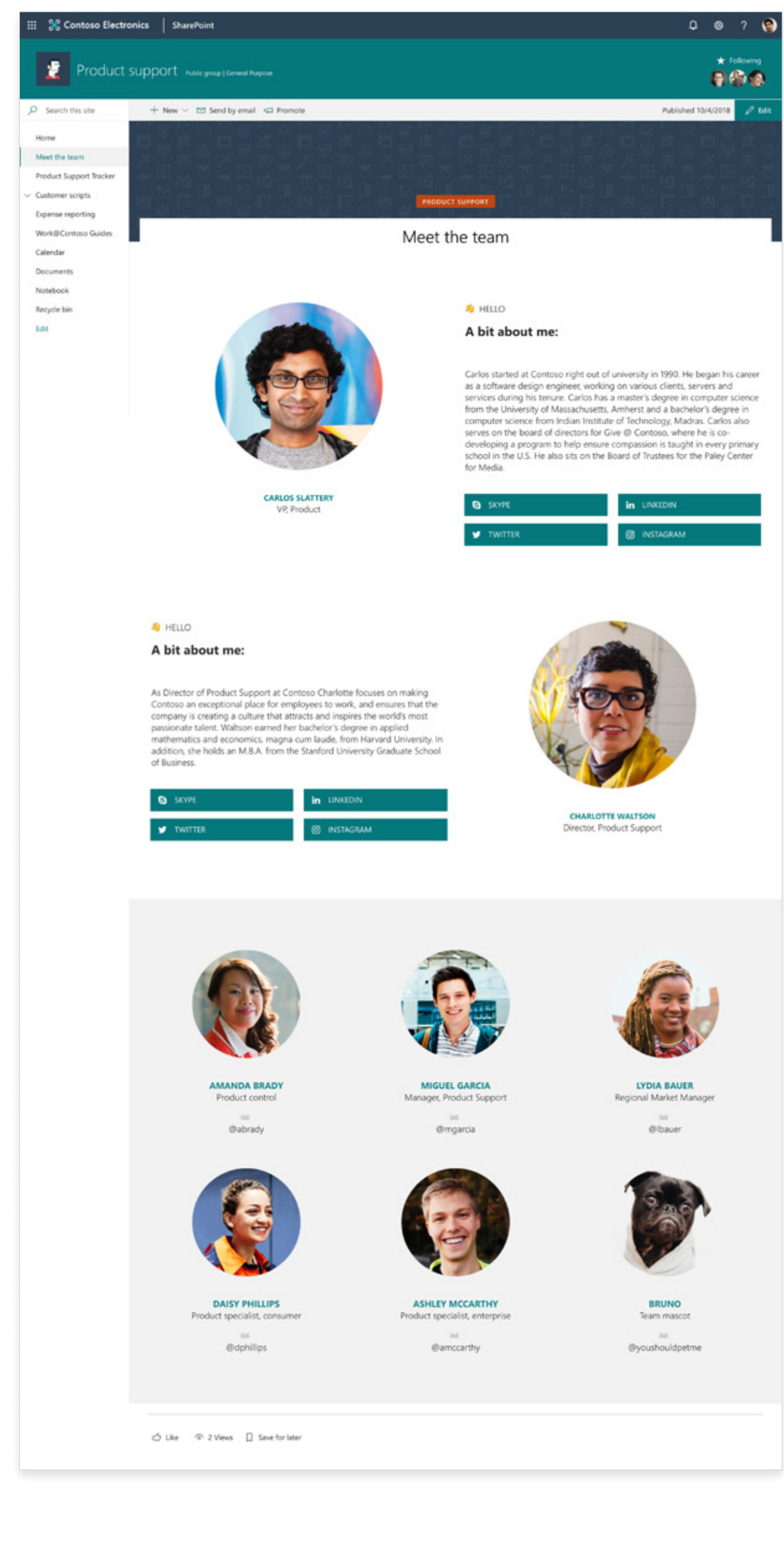

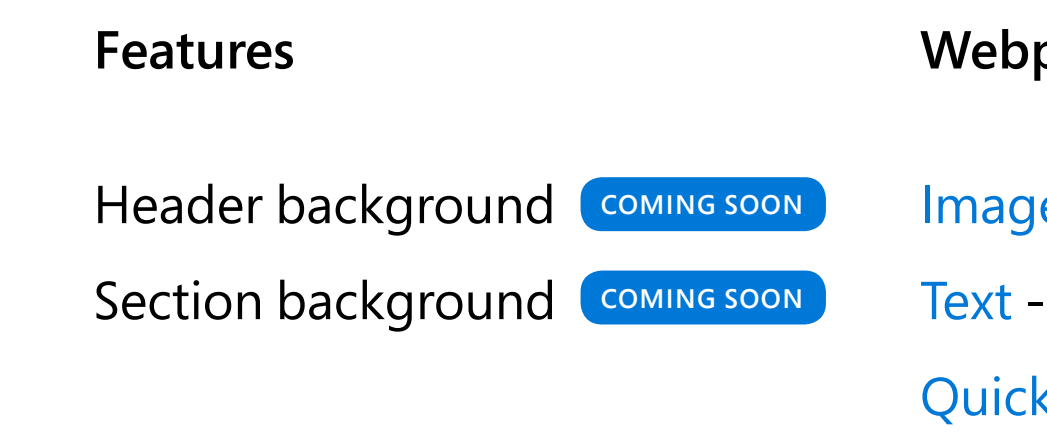

# **SharePoint design guidance**

# **Design beautiful and performant sites, pages, and web parts with SharePoint in Office 365.**

Inspiration and advice for site owners, authors, developers and designers on creating beautiful, accessible sites, pages, web parts and apps.

Get the most our of SharePoint sites and pages, learn about customization and setting up sites for success.

Leverage the power of Office UI Fabric and the SharePoint Framework to make it easy to get started quickly in creating your next web part.

**[aka.ms/spdesignguidance](http://aka.ms/spdesignguidance)**

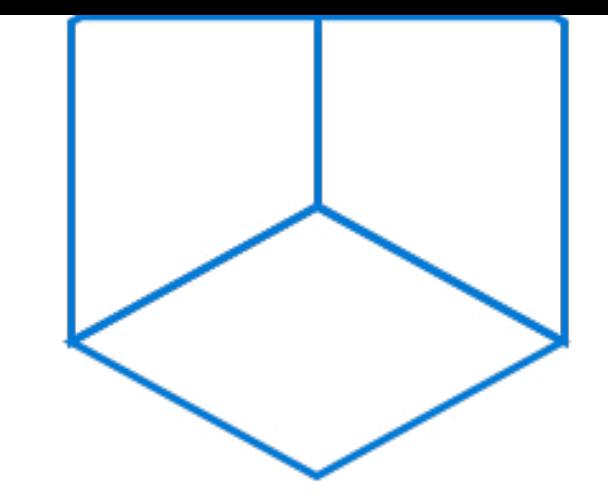

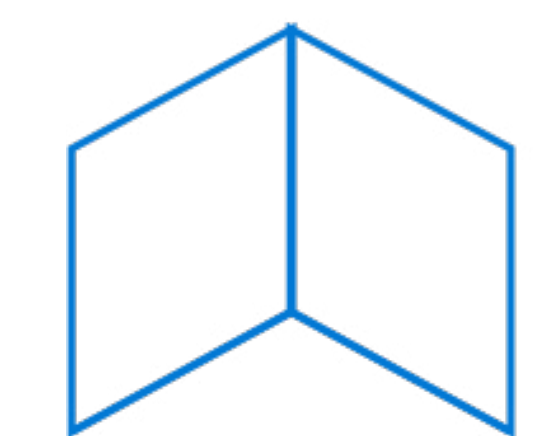

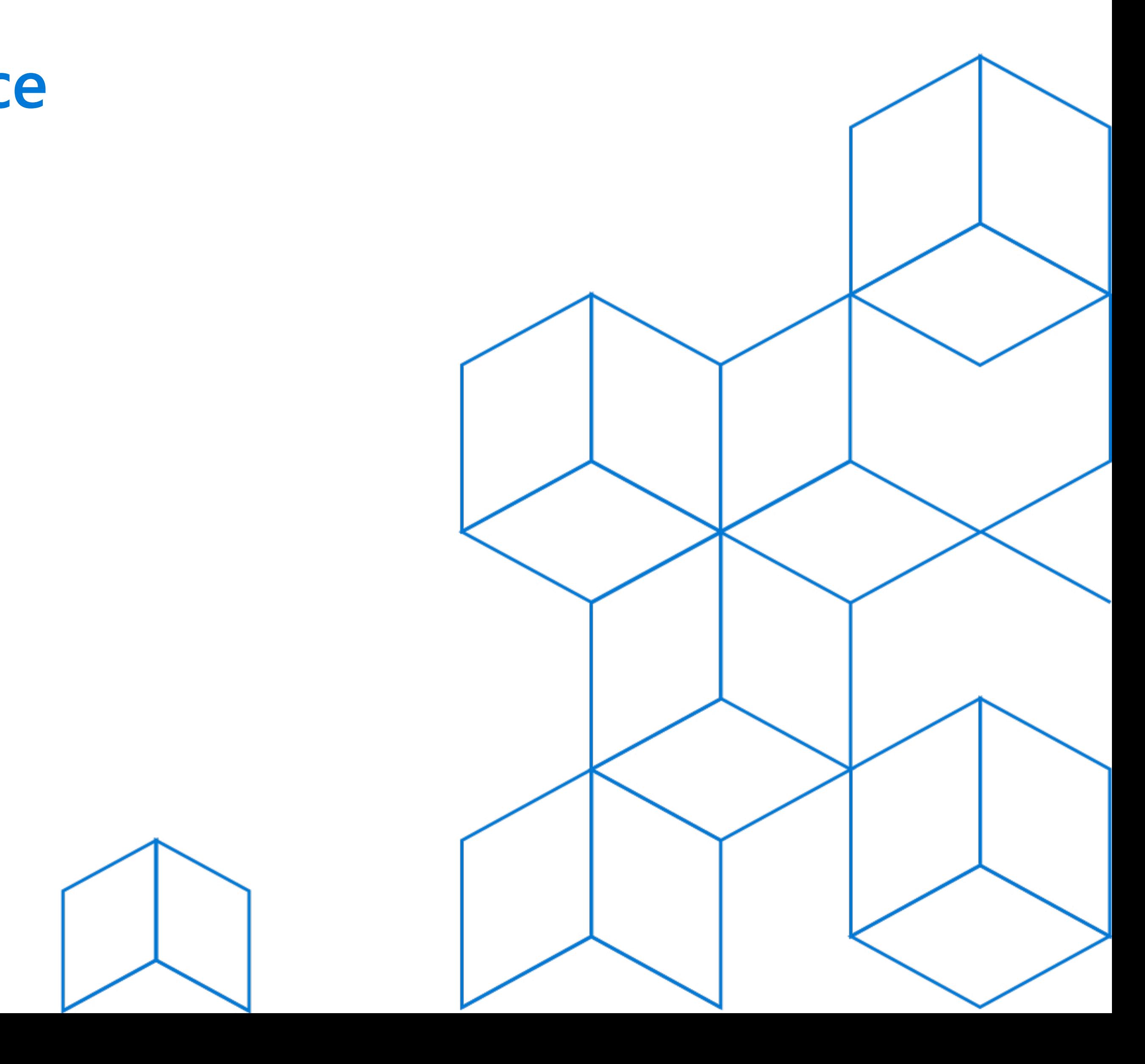